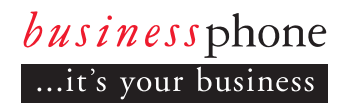

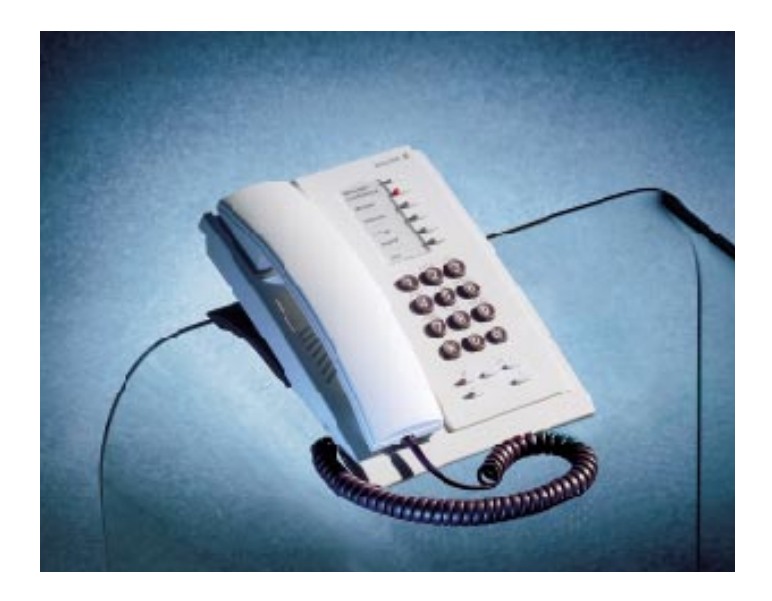

*User´s Guide*

# BUSINESSPHONE 250 BUSINESSPHONE 50

Basic Telephone

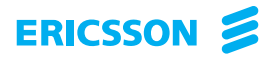

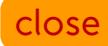

#### BUSINESSPHONE 250 / BUSINESSPHONE 50 BASIC TELEPHONE, DIALOG 3210

#### USER'S GUIDE EN/LZTBS 102 193 R2A

Copyright © 1998. Ericsson Austria AG. All rights reserved.

This document contains proprietary information which is protected by copyright. No part of this document may be reproduced or transmitted in any form or by any means, electronic or mechanical, including photocopying, recording, or by any information storage and retrieval system, or translated into another language, without prior written consent of Ericsson Austria AG, Vienna, Austria.

The information in this document is subject to alteration without prior notice.

ERICSSON MAKES NO WARRANTY OF ANY KIND WITH REGARD TO THIS MATERIAL, INCLUDING, BUT NOT LIMITED TO, THE IMPLIED WARRANTIES OF MERCHANTABILITY AND FITNESS FOR A PARTICULAR PURPOSE. Ericsson shall not be liable for errors contained herein nor for incidental or consequential damages in connection with the furnishing, performance or use of this material.

Ericsson Austria AG Business Group BusinessPhone Pottendorfer Strasse 25-27 A-1121 Vienna, Austria Telephone: +43-1-81 100-0 Telefax: +43-1-81 100-699

Welcome to the User´s Guide for the Basic phone in the BusinessPhone 250 / BusinessPhone 50 system from Ericsson.

It is a state-of-the-art business communications system. Its alliance of features and facilities effectively improves communications for virtually any kind of organization.

To take full advantage of these advanced features and facilities there is a line of phones, designed for ease of use in every situation.

Your phone is equipped with programmable keys for single-key access to frequently used functions and numbers.

The User´s Guide describes the facilities of the BusinessPhone system and the Basic phone with a factory defaults programming. There may be some differences in the way your phone is programmed. Please consult your system administrator if you need further information.

Function descriptions that do not include speaking in the handset, are described as off-hook, if nothing else is stated. Instead of pressing the "Clear-key", you can always replace the handset.

> Dialog 3210 BusinessPhone 250 / BusinessPhone 50

## **Table of Contents**

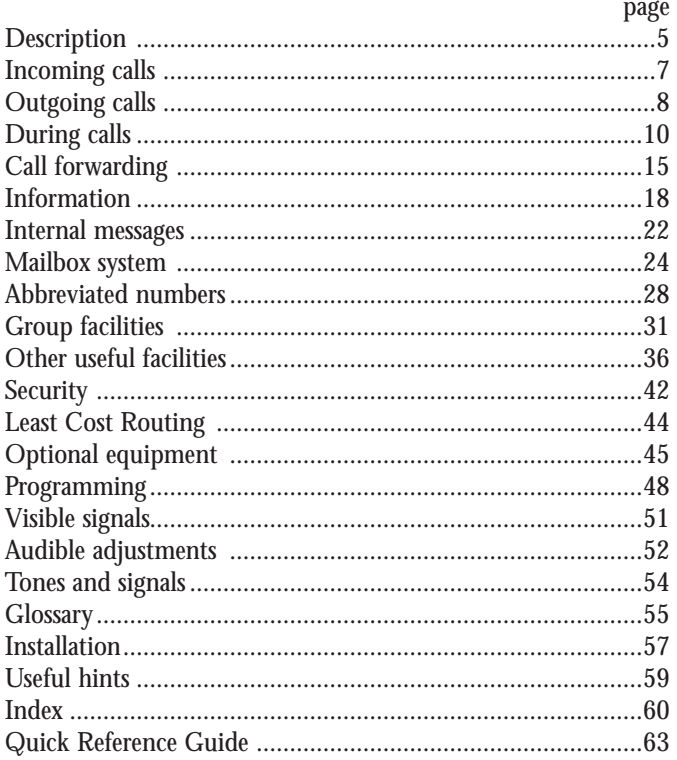

## **DESCRIPTION**

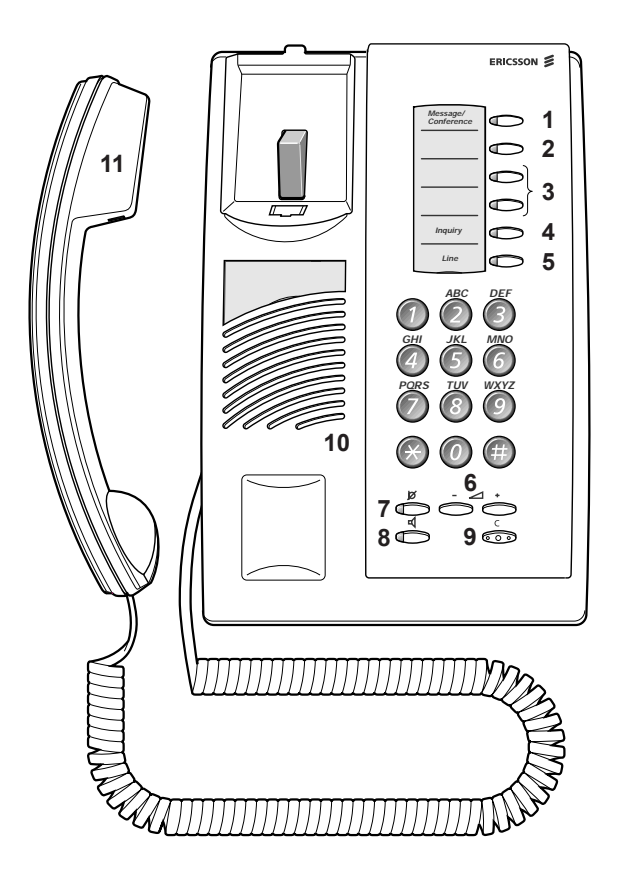

**(continued)**

#### **DESCRIPTION (continued)**

#### **1 Message / Conference**

a. To send and receive messages. See section "Internal messages". b. To establish a telephone conference. See section "During calls".

#### **2 Programmable key / Headset key**

a. Storing numbers and program functions.

b. The headset function is only available with option unit (DBY 410 02) installed. The headset key is programmed by the system administrator. See section "Optional equipment".

#### **3 Programmable keys**

Storing numbers and program functions. See section "Programming".

#### **4 Inquiry**

To make an inquiry to an internal or external party. See section "During calls".

#### **5 Line**

Line key for in and outgoing calls.

#### **6 Volume control**

To adjust the volume. See section "Audible adjustments".

#### **7 Mute**

To switch the microphone on or off. See section "During calls".

#### **8 Loudspeaker on/off** To switch the loudspeaker on or off.

See section "During calls".

### **9 Clear**

To disconnect calls.

#### **10 Loudspeaker**

#### **11 Handset with hearing aid function** *Please note: The handset may retain small metal objects in the earcap region.*

# **INCOMING CALLS**

A ringing signal and a flashing lamp indicates an incoming call.

### **ANSWER CALLS**

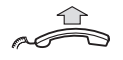

## **Lift the handset**

$$
\overbrace{\qquad \qquad \text{for} \qquad \qquad \text{for} \qquad \text{for} \qquad \text{for
$$

**On another extension** You can answer a call to a phone in another room:

**Lift the handset and call the ringing extension** You receive busy tone.

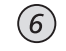

**Press**

**A second call** 

**is waiting** A muted ringing signal will inform you, during a conversation, that a second call is waiting on your phone.

To answer the second call:

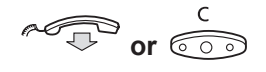

# **or**  $\overline{CD}$  **Press to finish the ongoing call** The new call will be signalled on your phone.

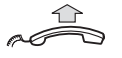

**Lift the handset to receive the new call**

# **OUTGOING CALLS**

Sometimes you make a call but the person is not available. These functions will help you in your attempts to establish contact with the called party.

#### **MAKE CALLS** How to make internal and external calls

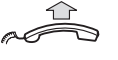

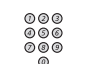

**Lift the handset and dial either:**

**An extension number to make an internal call,** 

**or**

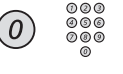

**The digit(s) for external calls and external number** *Note: Which digit to press for external calls, depends on the configuration of the system.*

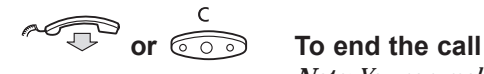

*Note: You can make your calls faster, using common abbreviated numbers and by programming your own abbreviated numbers.*

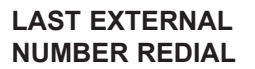

**NUMBER REDIAL** When you initiate an external call the system automatically stores all the dialled digits, irrespective of whether the call was successful or not.

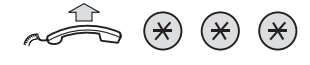

#### **Lift the handset and press to redial the last dialled external number**

# **SAVE EXTERNAL**

**NUMBER** When you make an external call, you can save the number in order to redial it easily. Previously saved number is erased. Before you finish the call:

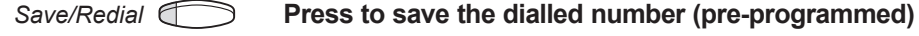

**Redial number**

*Save/Redial* **Press to redial the saved number (pre-programmed)**

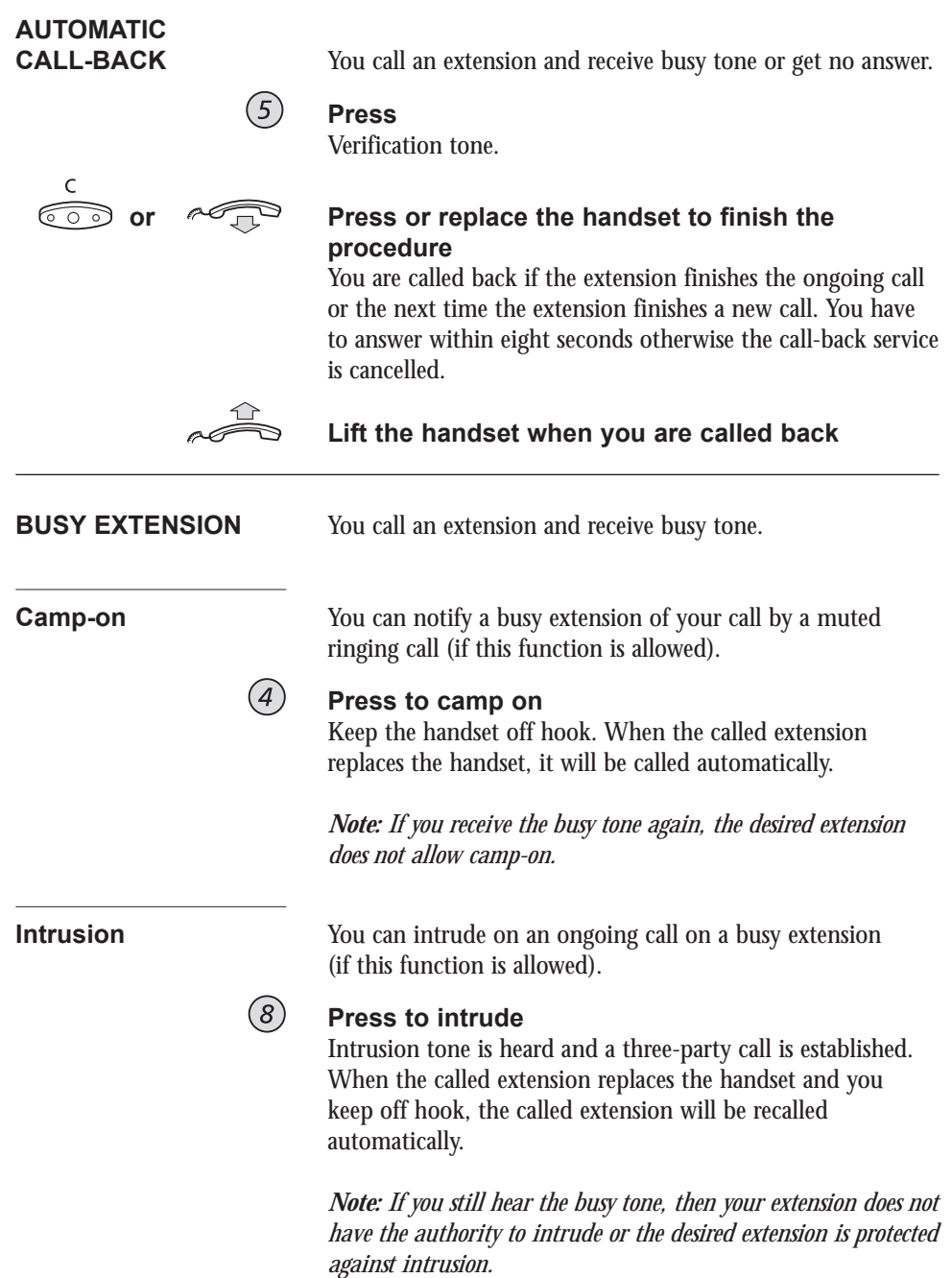

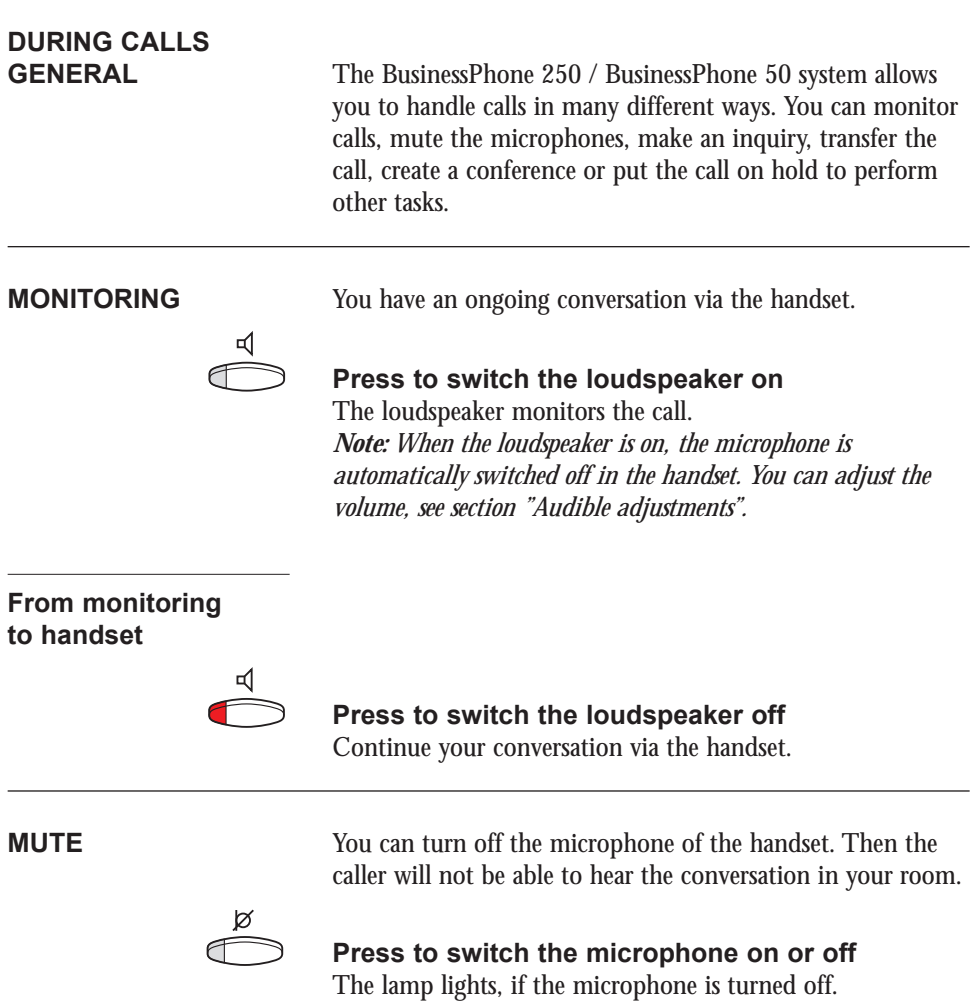

**INQUIRY** During an ongoing conversation you like to make an inquiry to an internal or external party.

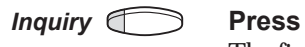

The first call is put on hold (the lamp flashes slowly).

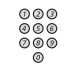

### **Call the third party**

When the third party answers you can switch between the calls, create a conference and end one of the calls.

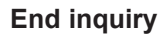

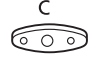

# **Press to end the inquiry call**

The second call is disconnected.

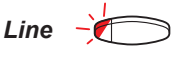

# *Line* **Press to retake the first call**

Now you are connected to the first party.

**REFER BACK** You have an ongoing conversation and want to refer back to the parked call. The lamp flashes at the parked call.

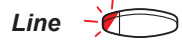

# *Line*  $\rightarrow$  **Press to park the second call**<br>First call is connected.<br>*Inquiry*  $\rightarrow$  **Press to park the first call** First call is connected.

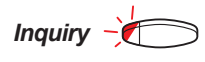

**Press to park the first call** Second call is connected.

$$
\overset{\mathsf{c}}{\circledcirc}
$$

#### **Press to end the ongoing call**

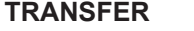

You have an ongoing internal or external conversation and you want to transfer an ongoing call.

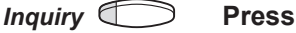

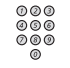

#### **Call the third party**

You can transfer the call before answer or wait for answer

*Note: Make sure, that you are connected to the desired party. Please read the notes and warnings in section "Useful hints".*

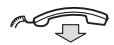

#### **Replace the handset**

The call is transferred. External calls might only be transferred with the Transfer-key, if this state of connection is allowed by the system-programming.

**Transfer to a busy**

**extension** You can even transfer calls to busy extensions. The other party will hear a muted signal (camp-on), and the call will be extended, as soon as the ongoing call is terminated (if camp-on is allowed).

**Call-back** You are called back, if you have transferred an external call and the other extension has not answered the call within a certain time. Your telephone will ring again.

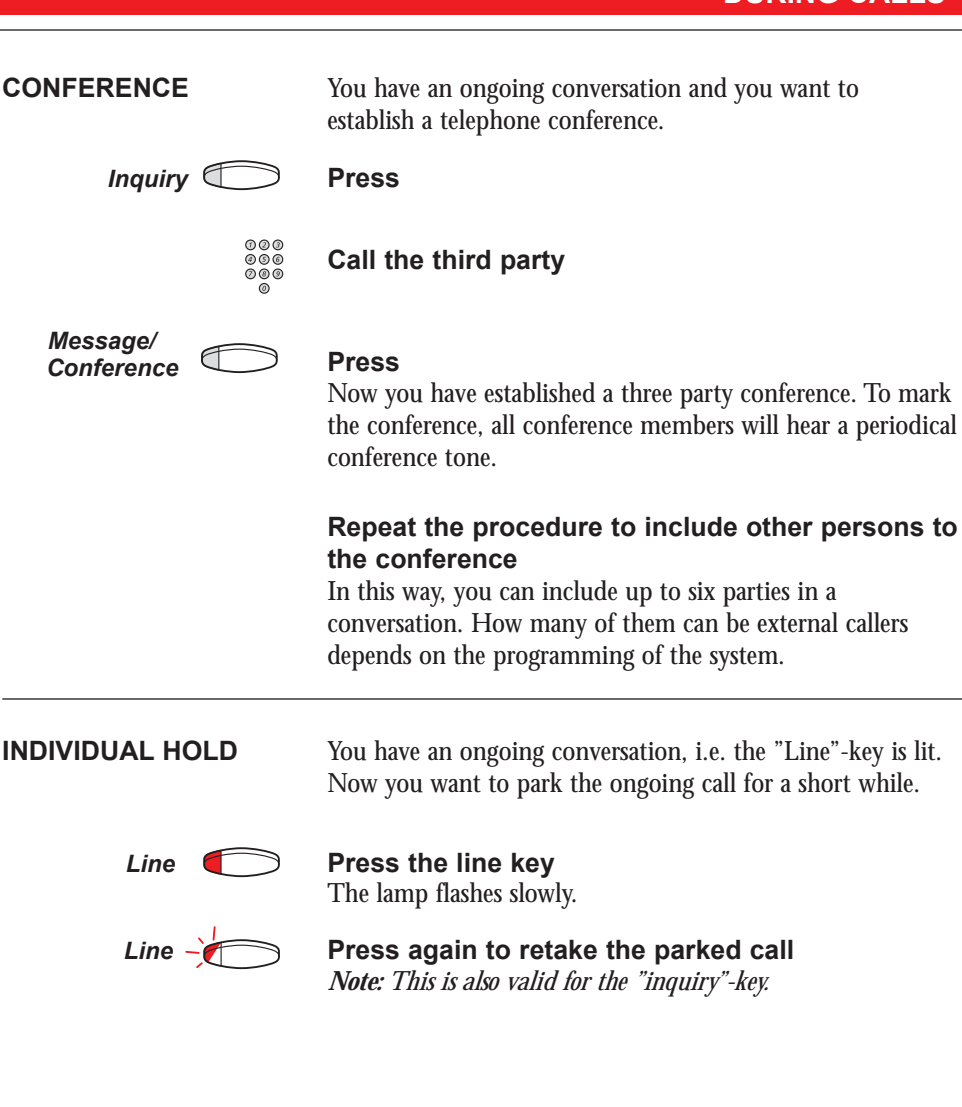

#### **COMMON HOLD**

#### *Hold* **Press (pre-programmed)**

The line key lamp flashes slowly. The call can be picked up on any extension within one minute, or else it will recall on the holding extension.

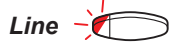

# *Line*  $-\sqrt{ }$  Press to pick up on own extension

**or**

Pick up on another extension:

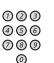

### **Call the extension that put the call on hold**

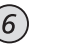

**Press**

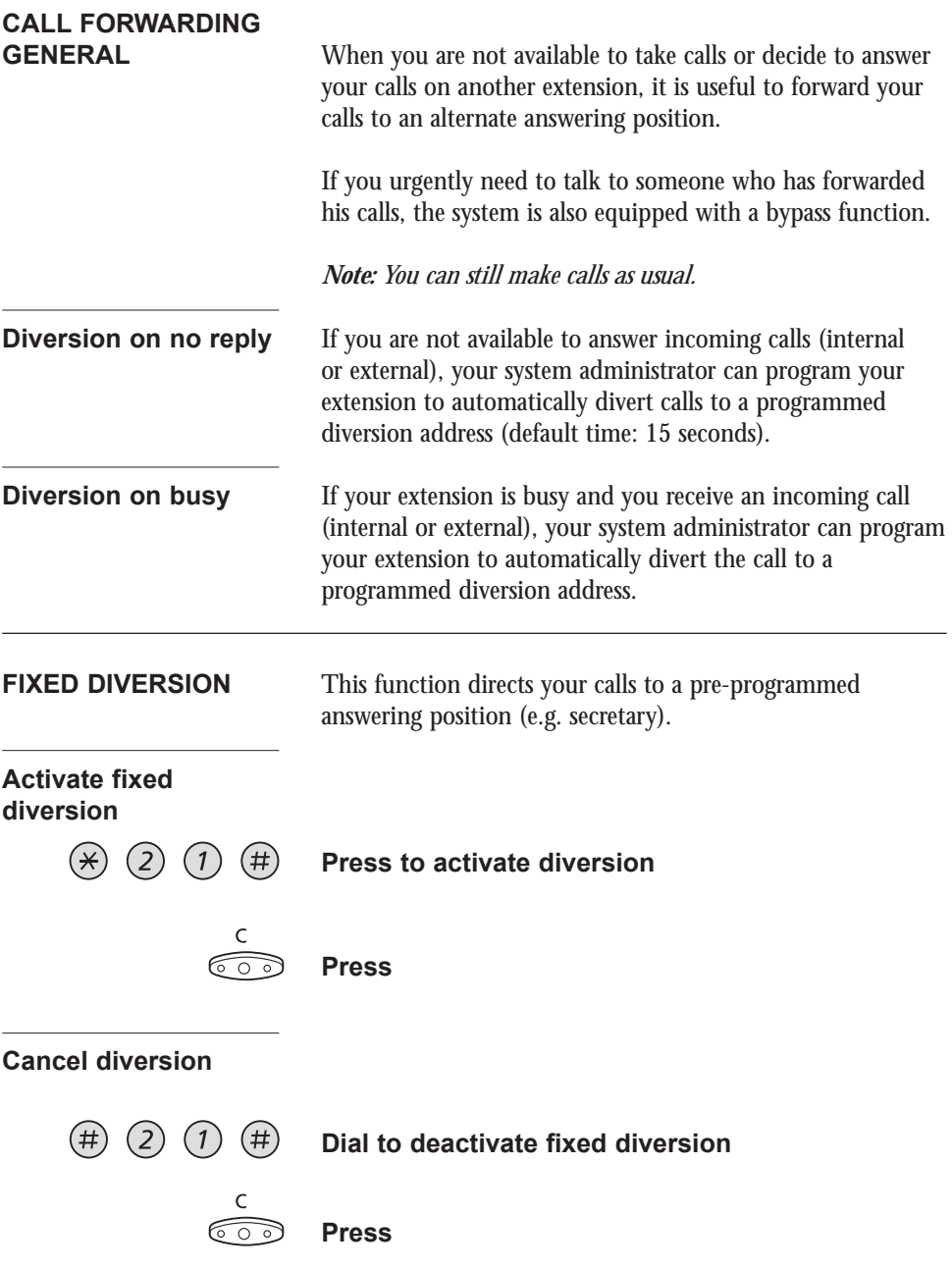

## **CALL FORWARDING**

**INDIVIDUAL DIVERSION** This feature gives you the possibility to divert your calls to any directory number, e. g. to a colleague's extension or a common abbreviated number (e. g. your car telephone). Depending on the programming, external calls can also be diverted to an external diversion address (or otherwise to the operator).

#### **Activate individual diversion**

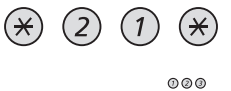

### **Dial**

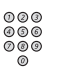

## **Enter the new diversion address**

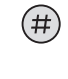

#### **Press to active the individual diversion** Special dial tone.

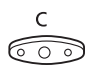

#### **Press to finish the procedure**

You can make outgoing calls as usual. A special dial tone reminds you that "Call forwarding" is active.

## **Cancel diversion**

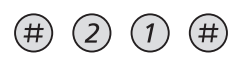

**Dial**

**Press**

$$
\overset{\mathsf{c}}{\textcircled{\circ}}
$$

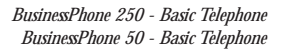

**FOLLOW ME** To activate Follow me, "Individual Diversion" must be active on your telephone.

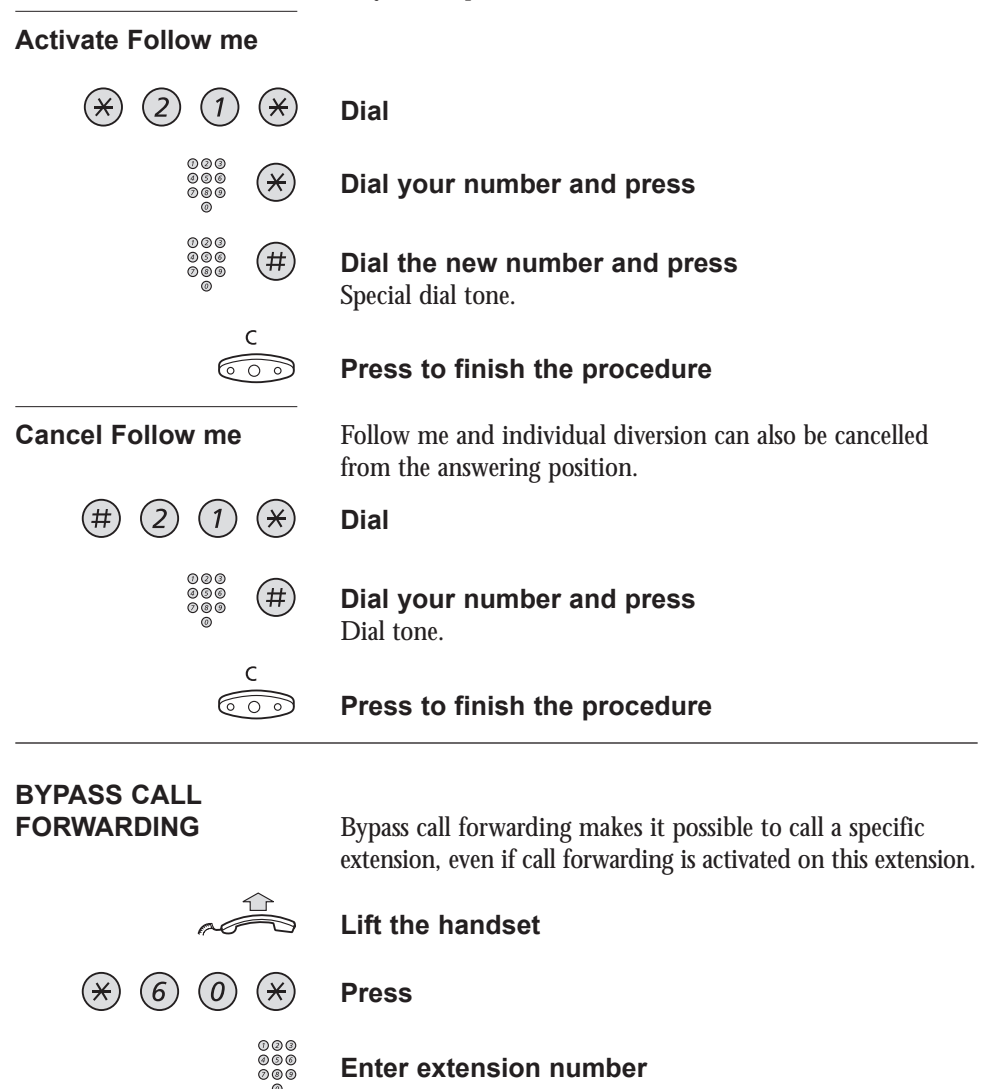

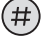

#### **Press**

You will be connected to the specified extension, no matter if it has activated fixed diversion, individual diversion or follow me.

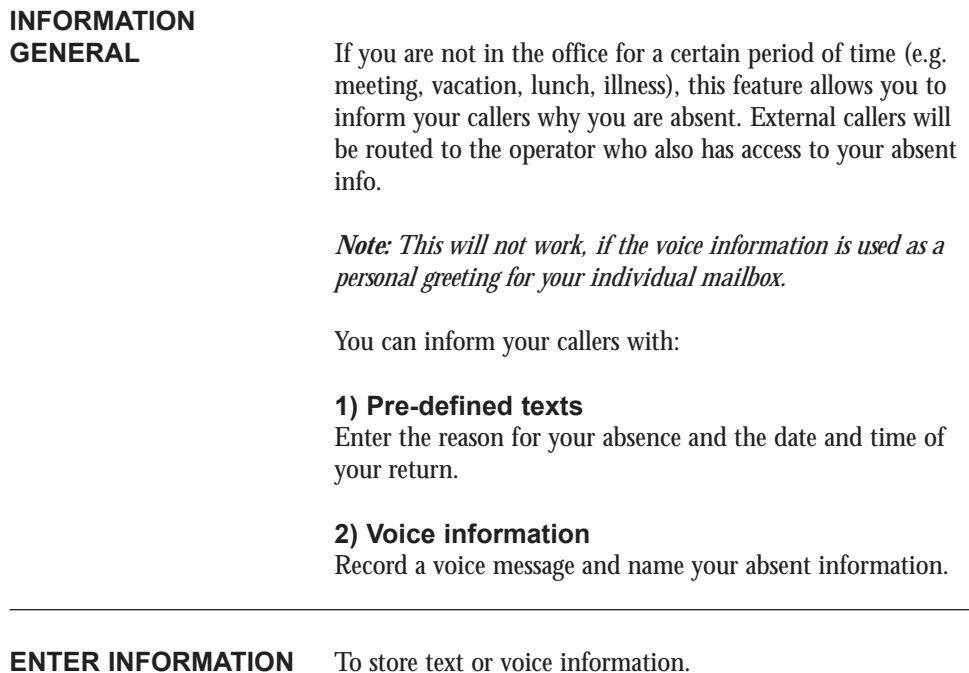

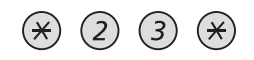

#### **Press to enter the information mode**

When the information is activated, the Message/Conference lamp shows a steady light. If a message arrives, the lamp starts flashing, see section "receive message".

## **Select "Pre-defined text" or "Voice information"**

**Pre-defined texts** From the table below:

**Enter "Code" and**

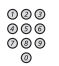

## **Enter "Completing info"**

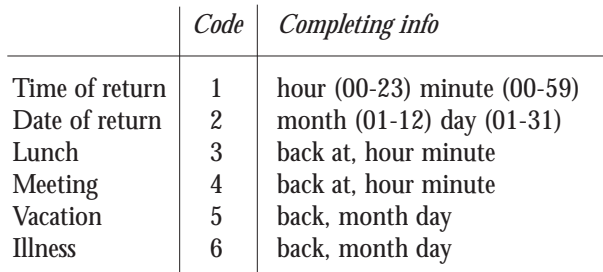

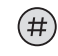

#### **Press to enter the information**

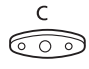

#### **Press to finish the procedure**

Internal callers receive the information on the display (or as spoken information to callers without display phone).

*Pre-defined texts* 

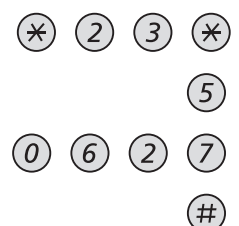

*Example: Vacation, back June 27*

If you do not know the time of return, just press #. Information active. Internal callers receive the information on the display (or as spoken information to callers without display phone). External callers will be routed to the operator who also has access to your absent info.

#### **(continued)**

#### **ENTER INFORMATION (continued)**

#### **Voice information**

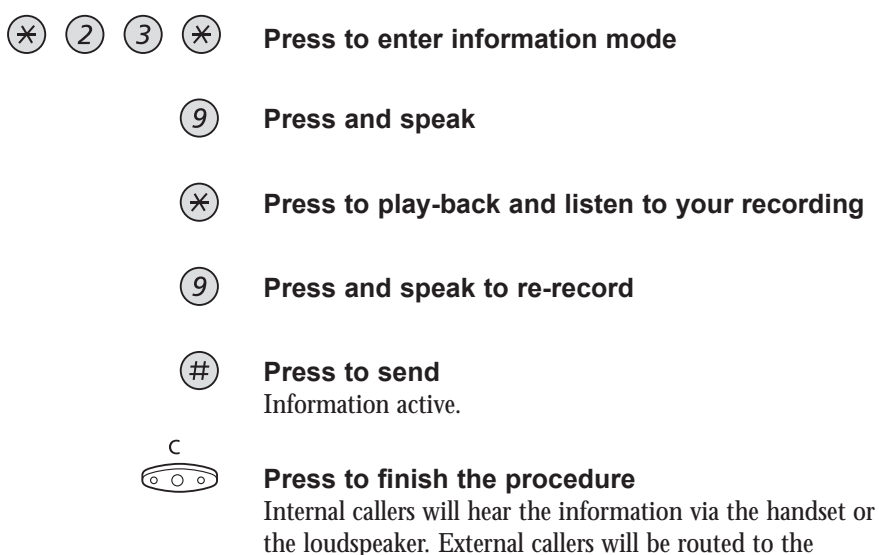

operator who also has access to your absent info. *Note: You can dial your own extension number if you want to*

*check your information.*

#### **ERASE INFORMATION, SAVE INFORMATION**

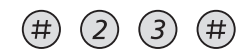

**Press to erase info**

**or**

 $*(*)$   $(2)$   $(3)$   $(*)$   $(#)$ 

**Press to deactivate and save for later use** Information is passive.

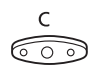

**Press to finish the procedure** The Message/Conference lamp extinguishes.

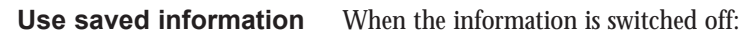

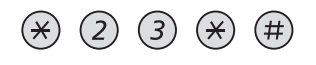

### **Press to activate saved info** The Message/Conference lamp lights. Information is active.

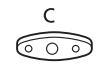

### **Press to finish the procedure**

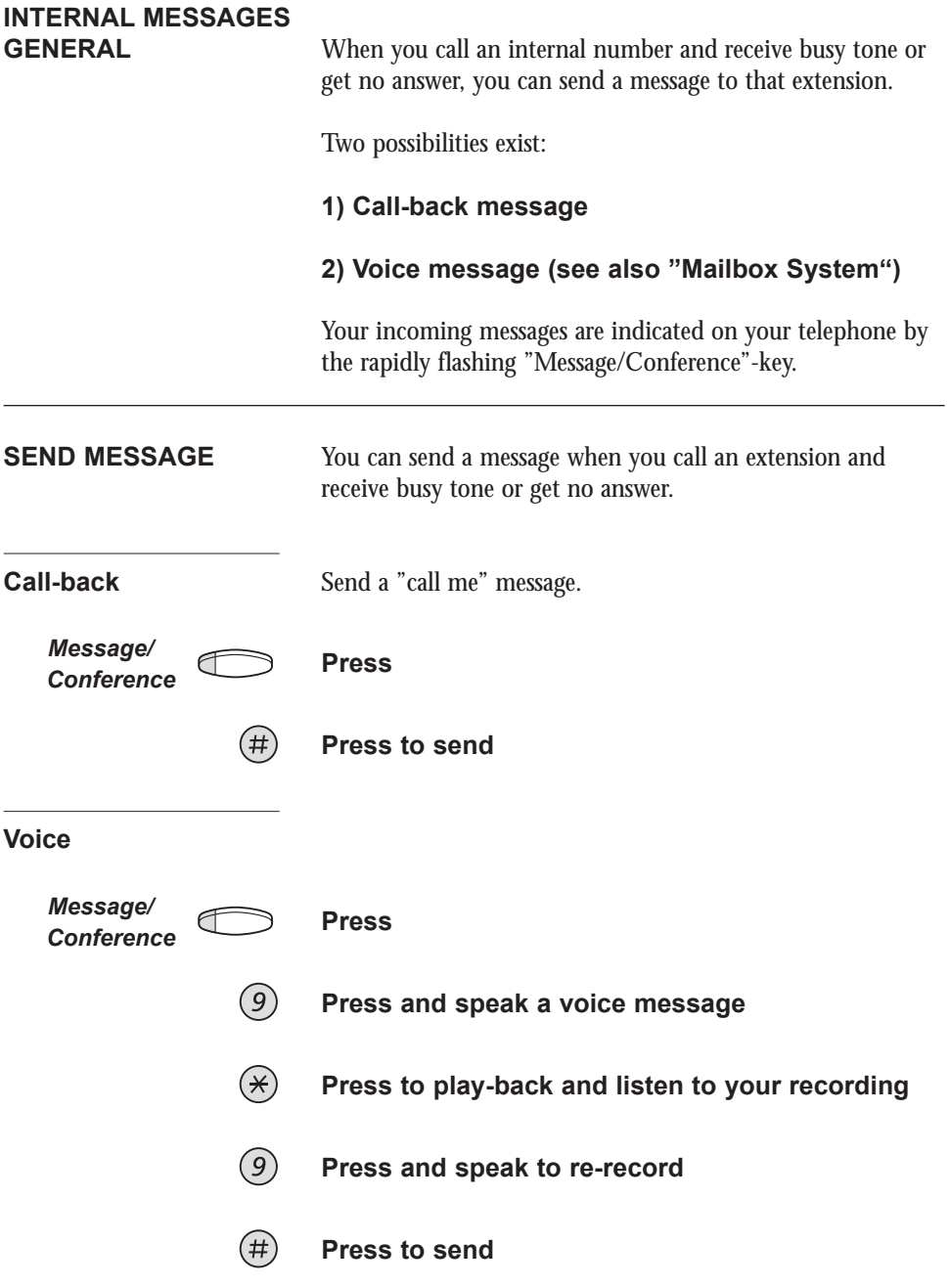

*Message/*

**RECEIVE MESSAGE** The message lamp flashes rapidly.

# **Conference Press to receive a message**

"Call me" messages will call the sender automatically. Voice messages will be heard via the speaker or the handset. The message lamp is flashing rapidly during the procedure and will extinguish after the last message.

*Note: Depending on the configuration, you might be asked for your personal code before you can retrieve your messages. See section "Security".*

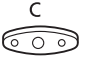

#### **Press to finish the procedure**

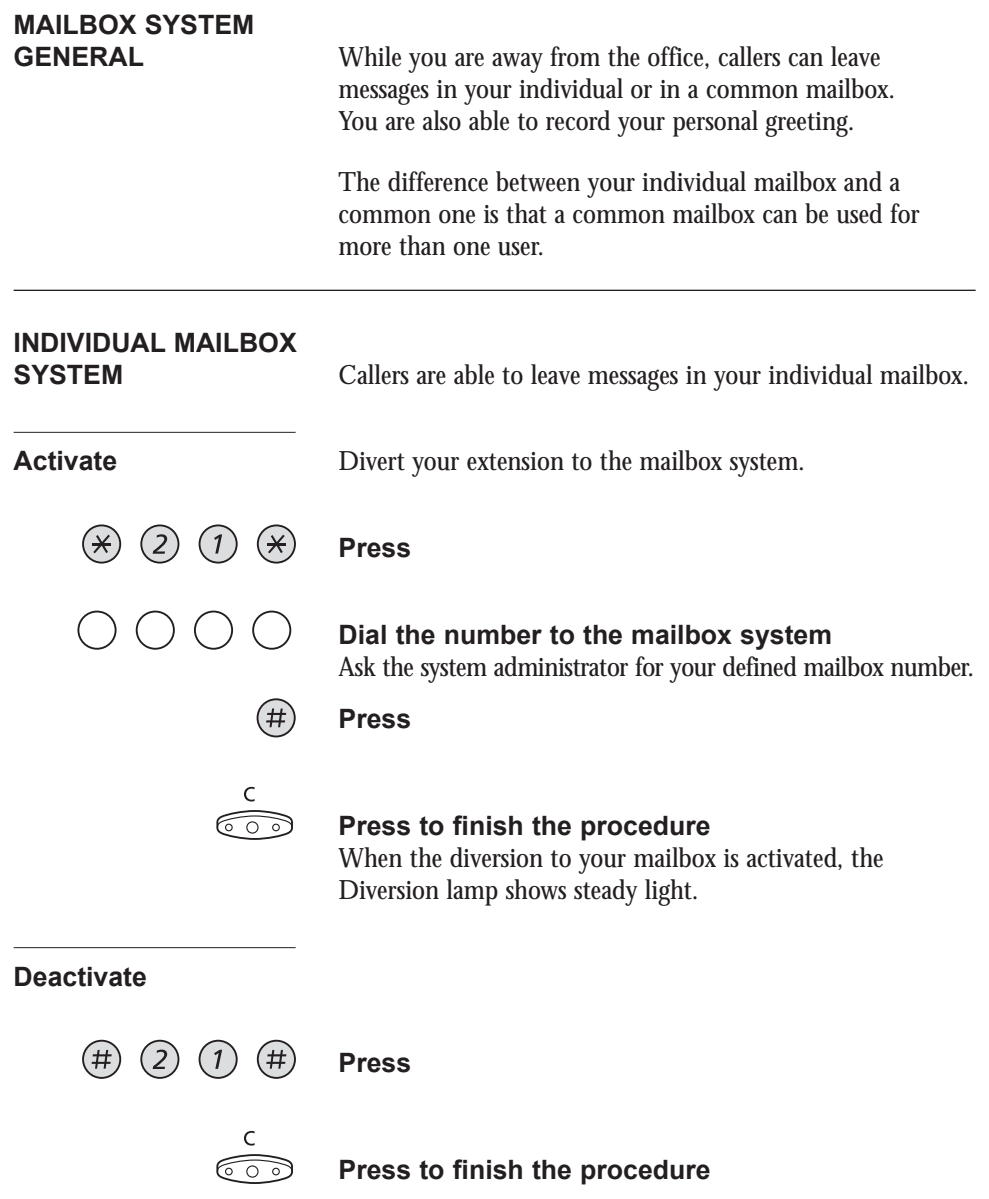

# **Retrieve messages -**

**internally** When a new message is received, the message lamp flashes rapidly.

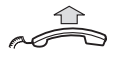

# **Lift the handset**

*Message/*

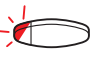

# **Conference Press to retrieve a message**

Further procedure, see section "Internal messages - Receive message".

**Retrieve messages -** 

**externally** To retrieve your messages from an external position:

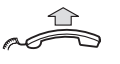

### **Lift the handset**

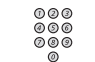

### **Dial your company´s telephone number**

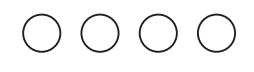

#### **Dial the number to the mailbox system** During the procedure you will be asked for your extension number and your personal code.

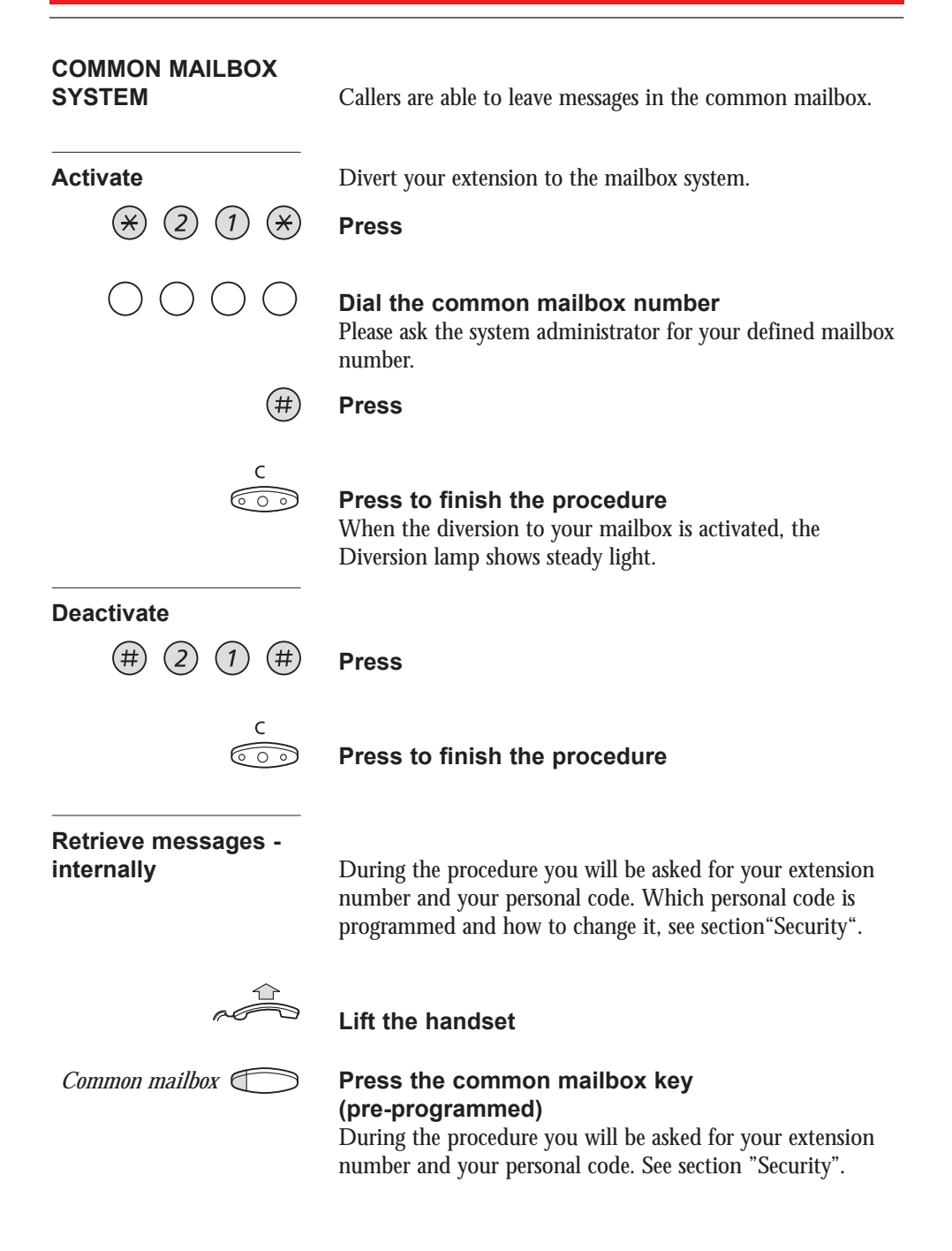

# **Retrieve messages -**

**externally** To retrieve your messages from an external position:

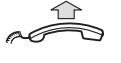

**Lift the handset**

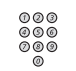

 $($ 

#### **Dial the common mailbox number**

**Dial your company´s telephone number**

During the procedure you will be asked for your extension number and your personal code.

# **PERSONAL**

**GREETING** When you have diverted your extension to the individualor common mailbox system, you can leave a personal greeting to the caller.

### **1) Enter the information**

Pre-defined texts or voice information. How to enter information, see section "Enter information".

### **2) Activate diversion to the mailbox system**

How to activate, see sections "Individual mailbox system" or "Common mailbox system".

# **ABBREVIATED**

**NUMBERS GENERAL** By using abbreviated numbers, you can make calls simply by pressing a few keys.

> Frequently used external numbers are stored as "common abbreviated numbers" in the exchange.

10 "individual abbreviated numbers" (your personal most frequently used external numbers) can be stored and used on the keys "\*\*0" to "\*\*9".

# **COMMON ABBREVIATED**

**NUMBERS** External numbers are stored centrally in your BusinessPhone system. Common abbreviated numbers have a maximum of 4 digits and can be dialled from every extension that has the authority to do so.

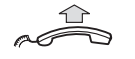

### **Lift the handset**

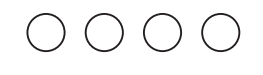

#### **Dial the common abbreviated number** Please refer to your telephone directory.

**DIAL-BY-NAME** You can program and activate directory numbers (extensions and common abbreviated numbers) on the programmable keys. If you have programmed a number on a programmable key, you just have to press this key to call the desired person.

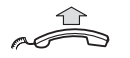

#### **Lift the handset**

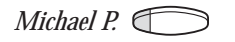

*Michael P.* **Press to make a call (pre-programmed)**

**ABBREVIATED NUMBERS**

**Press a programmable key**

**Enter programming mode**

**Program dial-by-name** How to program an internal directory number on a programmable key.

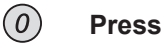

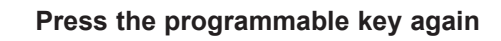

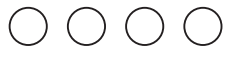

 $(\star)$  (0) (0)  $(\star)$ 

# **Dial the number**

You can use any directory number, e.g. a common abbreviated number or a colleague's extension number.

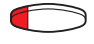

#### **Press the programmable key again**

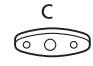

#### **Press to finish the procedure**

# **INDIVIDUAL ABBREVIATED**

**NUMBERS** You can program and activate your most frequently used external numbers on the keys "\*\*0" to "\*\*9".

$$
\sim \stackrel{\textup{def}}{\longrightarrow} \quad (*)
$$

**Lift the handset and press**

**Dial the abbreviated number** A number between 0 and 9.

### **(continued)**

## **ABBREVIATED NUMBERS**

**INDIVIDUAL ABBREVIATED NUMBERS (continued)**

# **Program individual**

**abbreviated number** How to program external numbers on the keys 0 to 9.

#### $\circledast$  (5) (1)  $(\divideontimes)$

### **Enter programming mode**

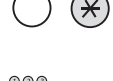

#### **Select an abbreviated number between 0 and 9 and press**

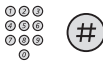

# **Dial the external number and press**

The number can consist of up to 24 digits. Press  $*$  if you have to wait for dial tone.

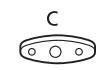

#### **Press to finish programming**

### **Cancel one specific individual abbreviated number**

 $(1)$  $(5)$ 

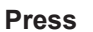

**Enter an abbreviated number between 0 and 9**

**Press**

### **Cancel all individual abbreviated numbers**

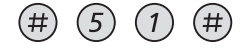

**Press** Conformation tone.

# **GROUP FACILITIES**

When you are working together in a team the following group facilities can be very useful. You can page your colleagues, give them telephone attendance or pick up their incoming calls.

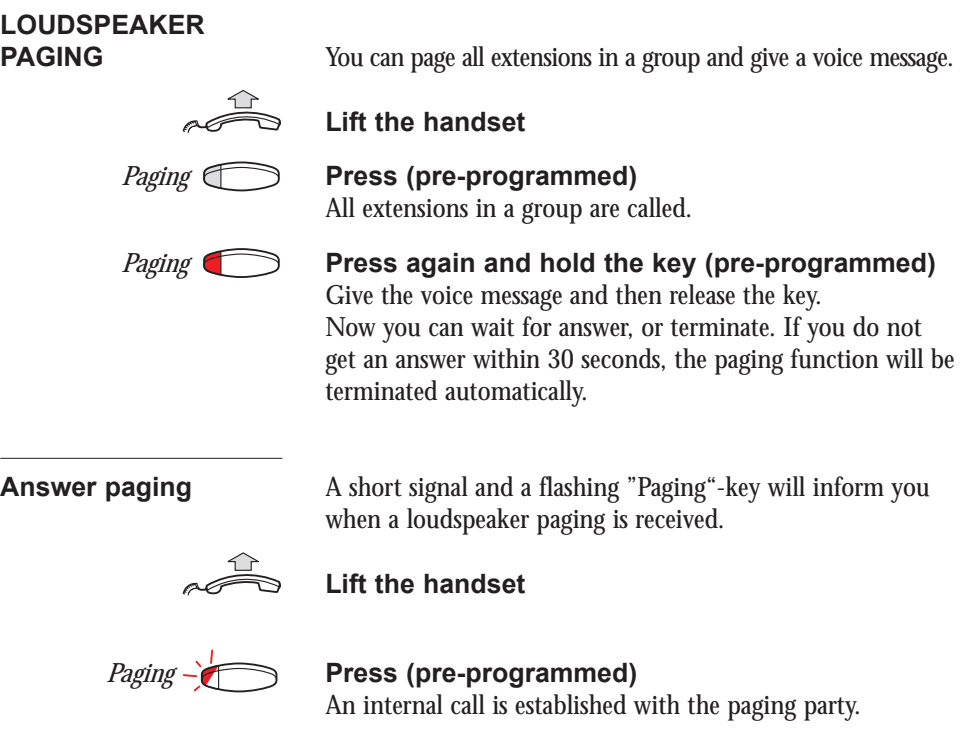

**KEY SYSTEM** With this function, all (or selected) external lines are represented by pre-programmed keys on all phones. For each external line, a function key has to be programmed. Which means that you are able to monitor the state of traffic for every programmed external line (e. g. free, busy). You can also establish an external call by pressing the external line key.

# **Answer an external**

**call** To answer an external call, just press the flashing key. (Depending on the programming of the system, an incoming external call will be announced with a flashing line-key and a ringing signal).

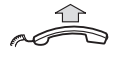

**Lift the handset**

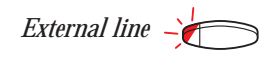

### *External line* **Press (pre-programmed)**

Speech connection with the caller.

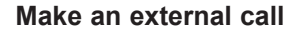

**Make an external call** To initiate an external call, just press the external line key The external line will be seized automatically.

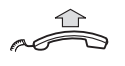

**Lift the handset**

*External line* **Press a free line-key (pre-programmed)**

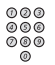

#### **Dial the desired number**

If you make external calls in this way, you do not have to dial the digit(s) for external calls first.

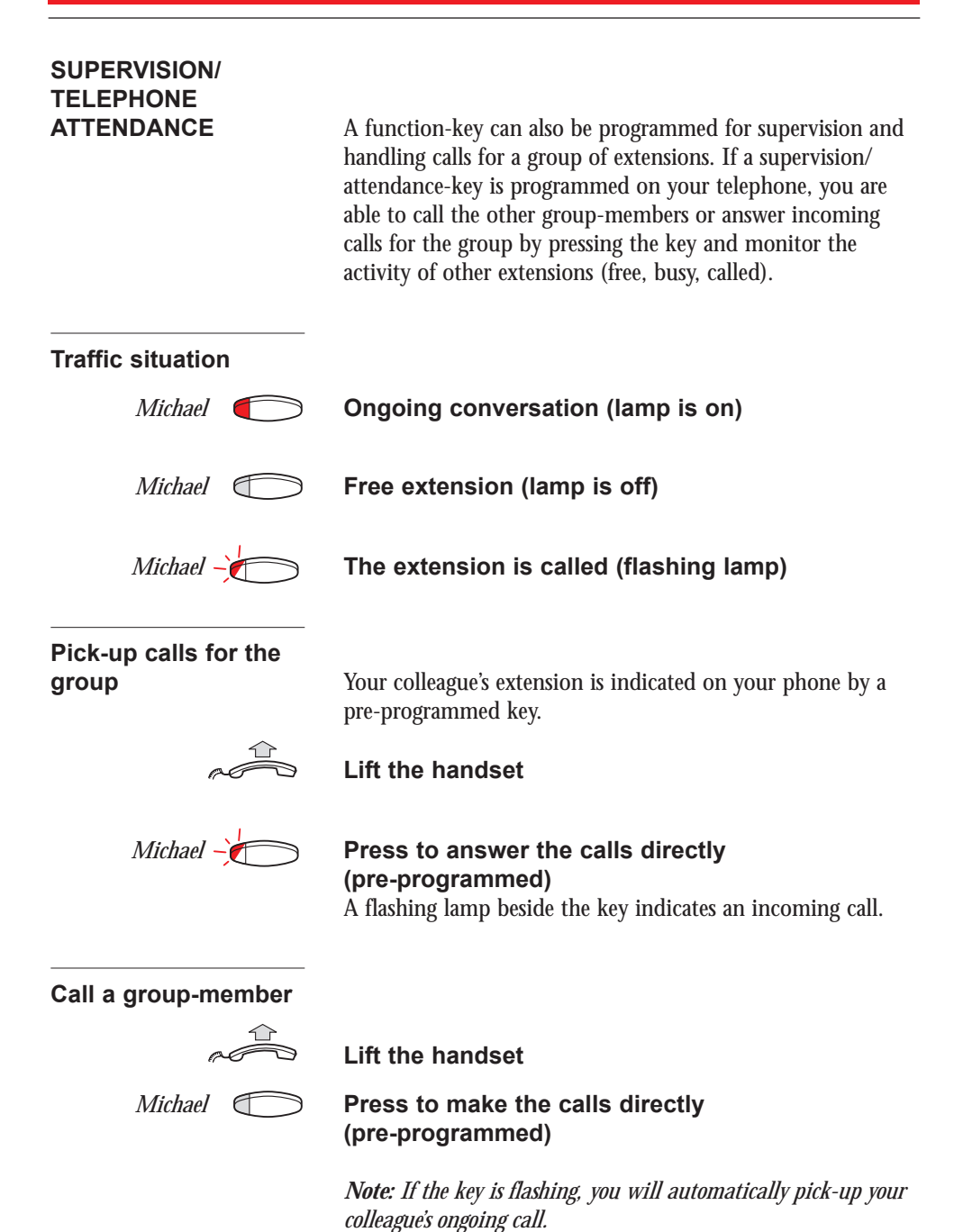

**GROUP HUNTING** Your telephone can be included in a hunt group, where all members are represented with one common directory number.

> Incoming calls to the hunt group, follow the same procedure as calls to normal directory numbers, then the call is directed to free extensions in the group. The hunt order within the group can be changed to suit your needs.

> Only one group hunting call can be handled at a time, i.e. a second incoming group hunting call cannot be presented on your other line. However you can still receive group hunting calls to your extension number, if you are busy with a normal call

*Note: If all members in a hunt group are busy, the call-back or intrusion functions are not available, however the camp-on function can still be used.*

16 hunt groups can be programmed, each containing 1 to 20 members. A hunt group member can be either an extension number, an operator console or a fictive number.

To answer incoming group hunting calls:

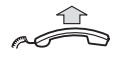

#### **Lift the handset**

# **GROUP CALL**

**PICK UP** In a Pick up group, any member can answer any individual call to group members. You answer a call to the group by dialling a special answering number. Please ask your system administrator for the configured number.

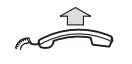

#### **Lift the handset**

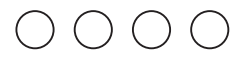

**Dial the group call pick up code**

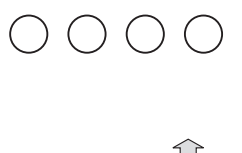

**COMMON BELL** The common bell facility allows all extensions of the system (operator included) to pick up the call from an extension that has been predefined as a common bell extension.

# Please ask your system administrator for the common bell pick up code.

**Dial the common bell pick up code**

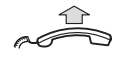

#### **Lift the handset**

You will immediately be connected with the calling party.

If two or more extensions simultaneously attempt to answer a call from the common bell extension, only the first extension will pick it up. The other extensions will receive the "number unobtainable" tone.

This will also happen if you dial the common bell pick up code and there are no calls waiting at the common bell extension.

*Note: You can also program the common bell code on a function key.*

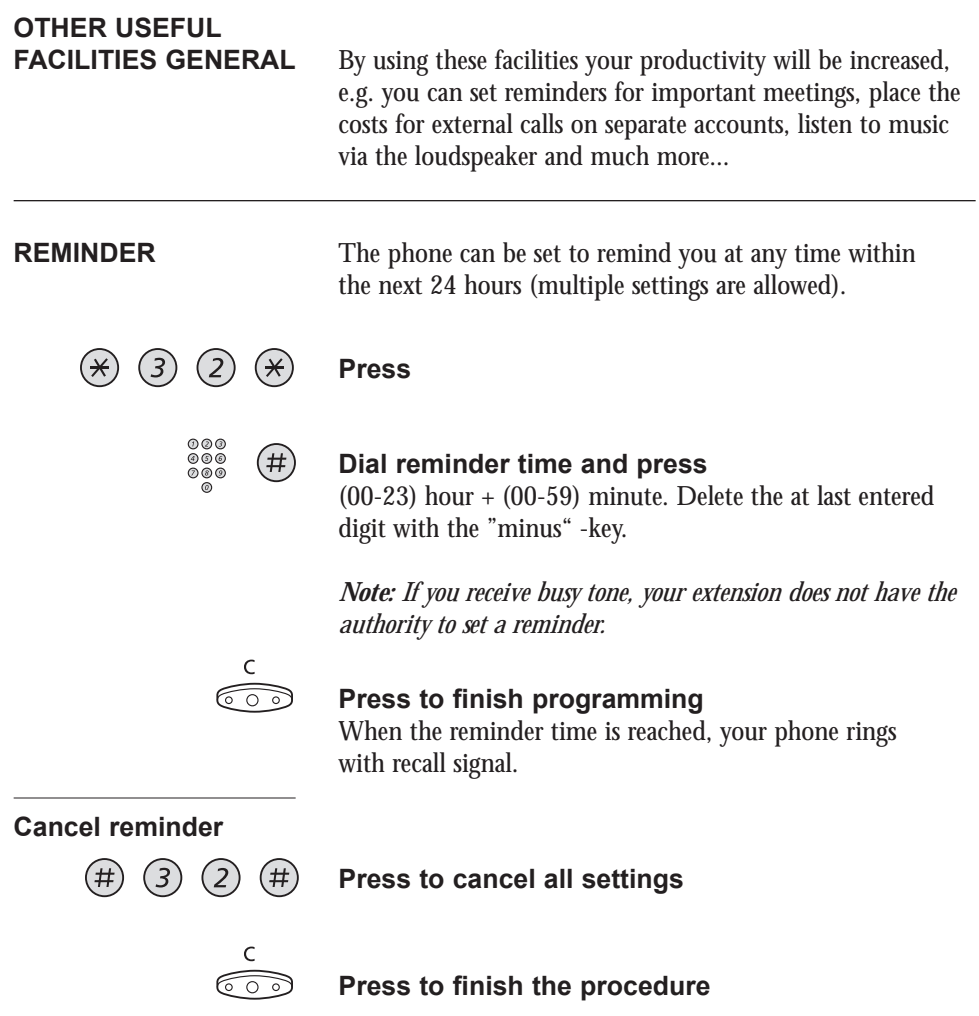

**ACCOUNT NUMBER** You can place the costs for external calls on a selected account number (up to 15 digits).

**Enter account number before the call**

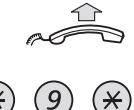

**Lift the handset**

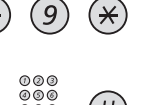

**Dial**

**Enter account number and press** Internal dial tone. Make the external call.

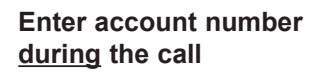

If your telephone has a pre-programmed account numberkey, you can also enter an account number during a call.

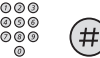

*Account number* **Press (pre-programmed)**

**Enter account number and press**

# **OTHER USEFUL FACILITIES**

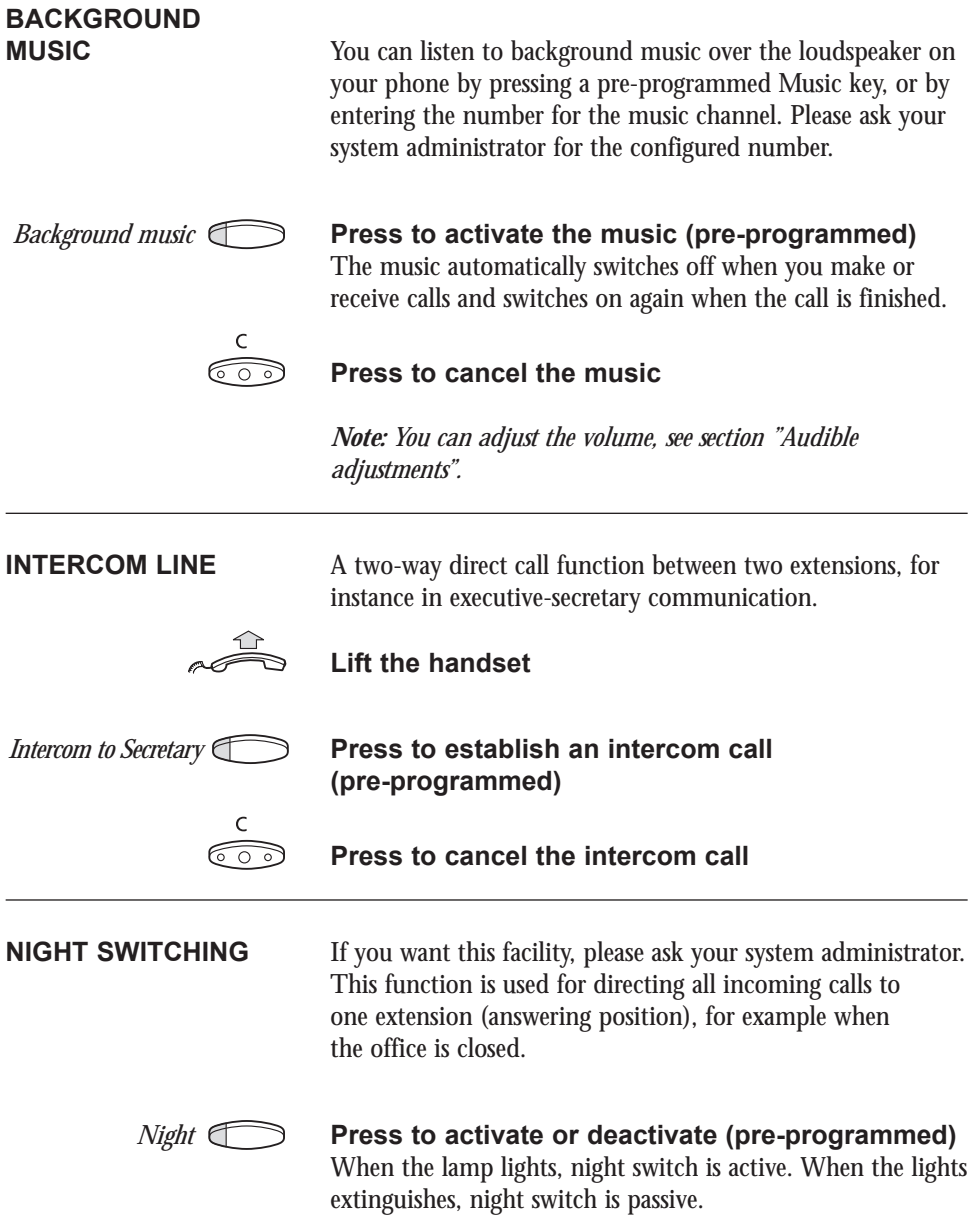

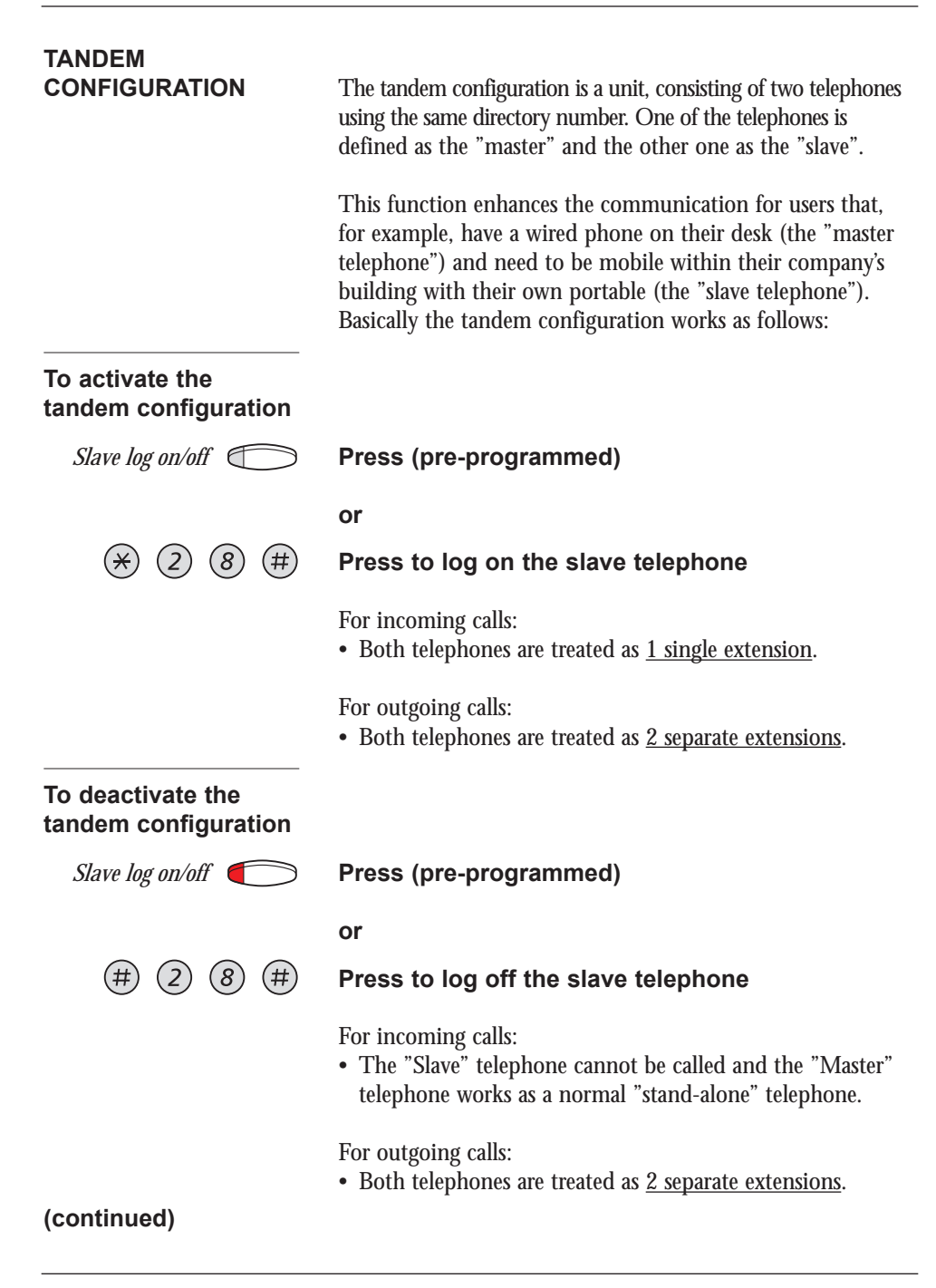

# **OTHER USEFUL FACILITIES**

**TANDEM CONFIGURATION (continued)**

#### **Transferring a call between the members of a tandem unit**

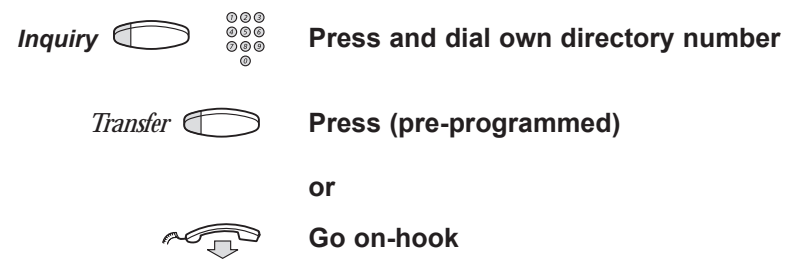

# **DIRECT INWARD SYSTEM ACCESS**

**(DISA)** If you are working externally and you have the need to make business calls, call your company and use the company PBX to make an external call to the desired party. You just pay the costs for the phone call to your company. The other costs will automatically be placed on your extension number or on a special project.

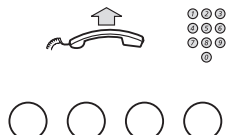

### **Lift the handset and dial the public number of your company**

### **followed by the DISA number**

Please ask the system administrator for the defined DISA number.

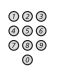

## **Dial the external number**

*Note: During the procedure you will be prompted for your personal code. Which code to use and how to change it, see section "Select Personal Code". See last page for a card to remember these specific numbers.*

The Automated Attendant facility sends voice instructions to external and internal callers, informing them of all possible options they can choose. Voice instructions lead the callers step by step to the desired destination.

$$
\sim 1
$$

**Lift the handset**

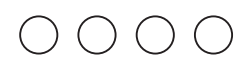

**Dial the Automated Attendant directory number** Please ask your system administrator for the Automated Attendant directory number.

**DOORPHONE** The doorphone is used to monitor the admission to your company, i.e you can open the doorlock from your phone.

**Answering doorphone calls**

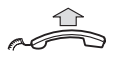

### **Lift the handset**

You will be in speech connection with the calling party.

**Opening of the** 

**doorlock** After you have answered the doorphone, you can open the door making an inquiry to the door-opener's directory number.

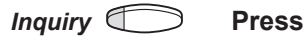

**Dial the door-opener´s directory number** Please ask your system administrator for the number.

*Note: You can also program the door-opener's directory number as a common abbreviated number or a function key.*

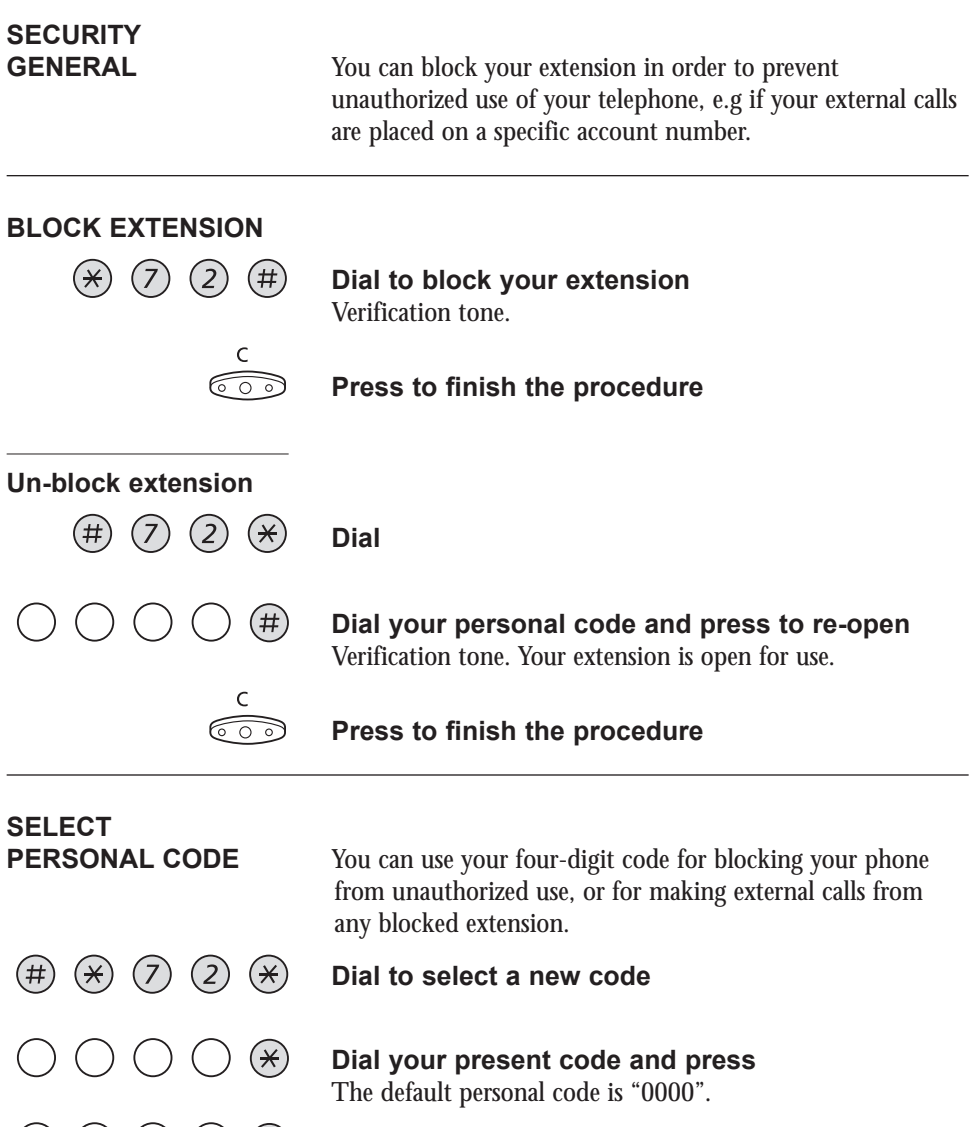

◯ ◯ ◯ ◯ <sup>(#)</sup> Dial your new code and press Verification tone.

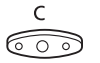

**Press to finish the procedure**

# **BYPASS BLOCKED**

In order to make a call, you can temporarily bypass a blocked extension.

# **Bypass own extension**

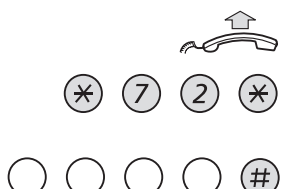

**Lift the handset**

**Dial**

**Dial your personal code and press** Dial tone. You can make one call from your extension.

# **Bypass another**

**extension** This makes it possible to make a call on another, blocked extension, by using your authority code.

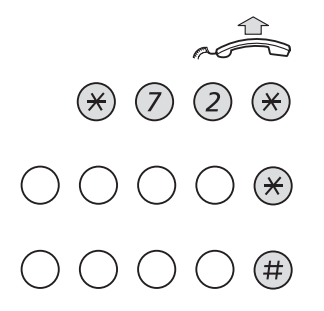

## **Lift the handset**

**Dial**

**Dial your personal code and press**

**Dial your extension number and press** Dial tone. You can make one call from the blocked extension.

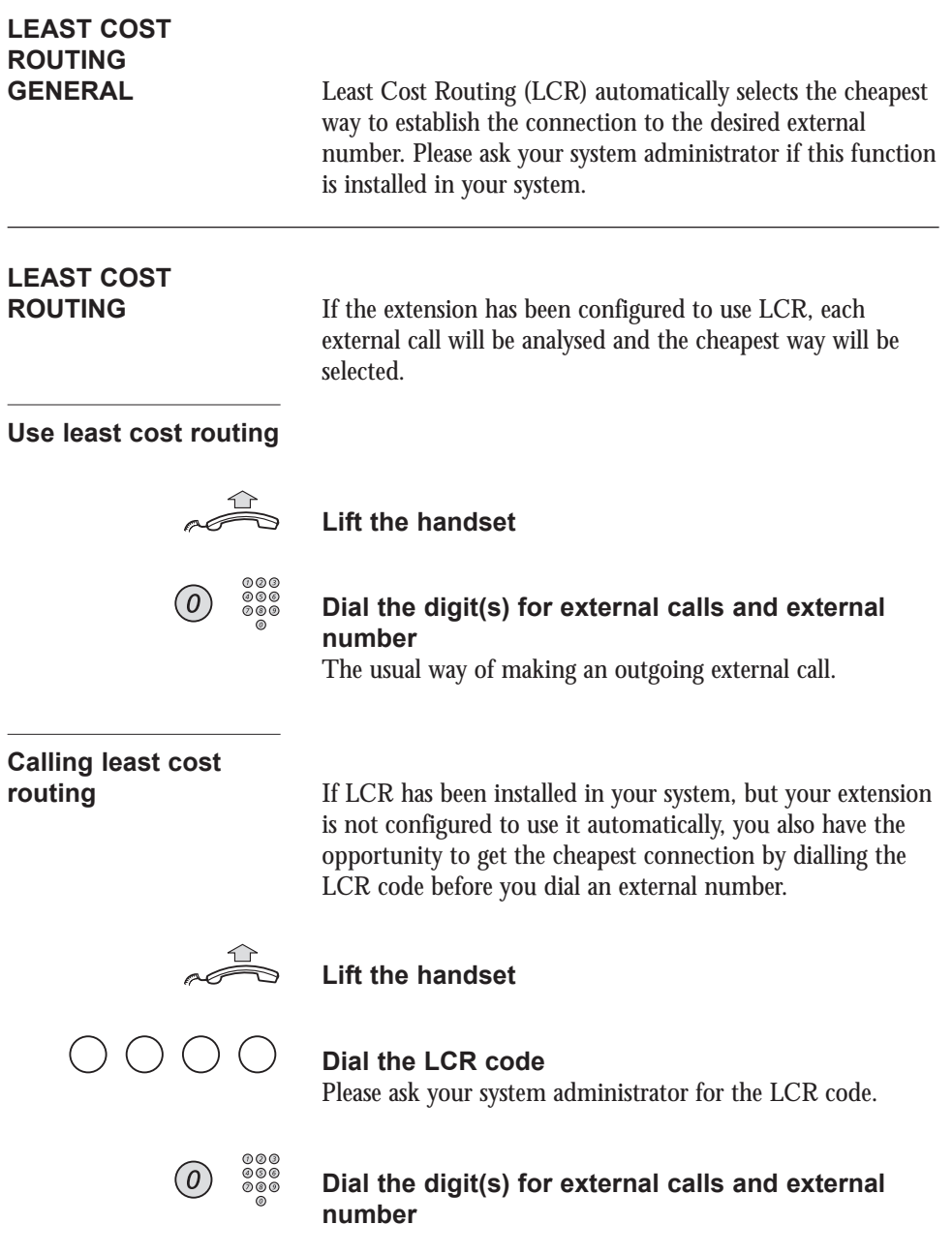

*Note: You can also program the LCR code on a function key.*

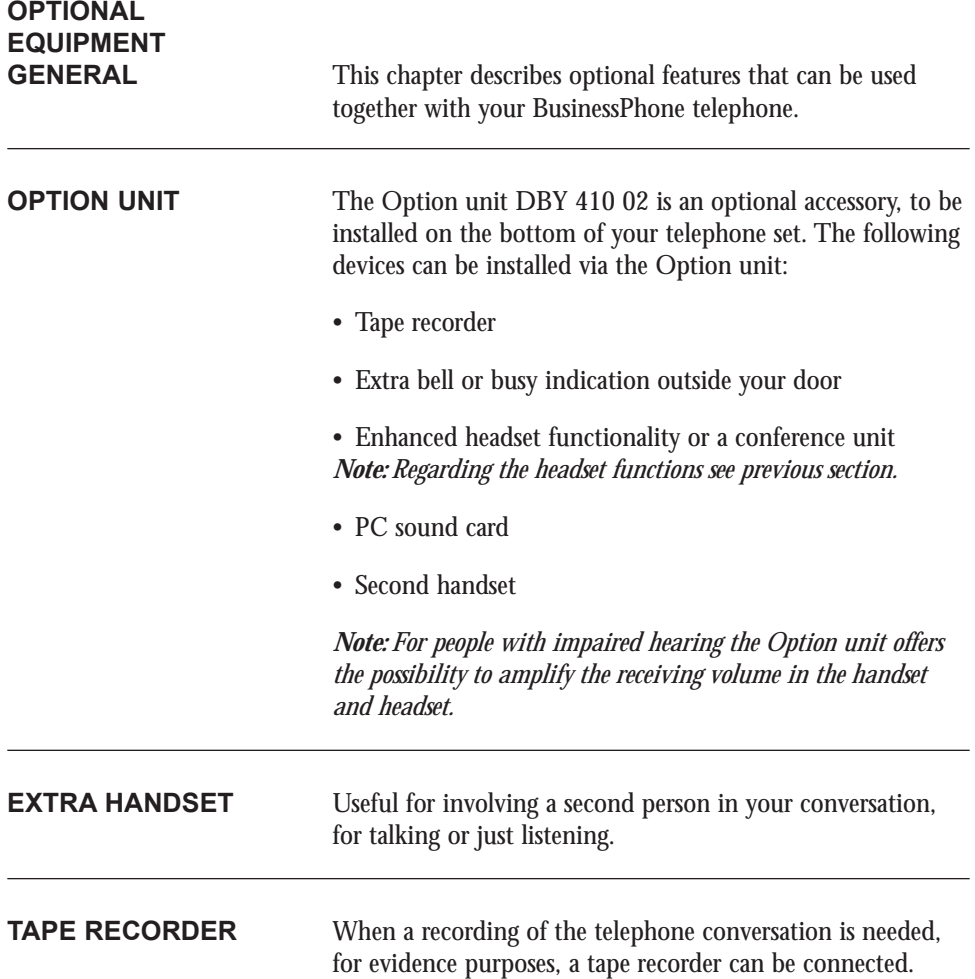

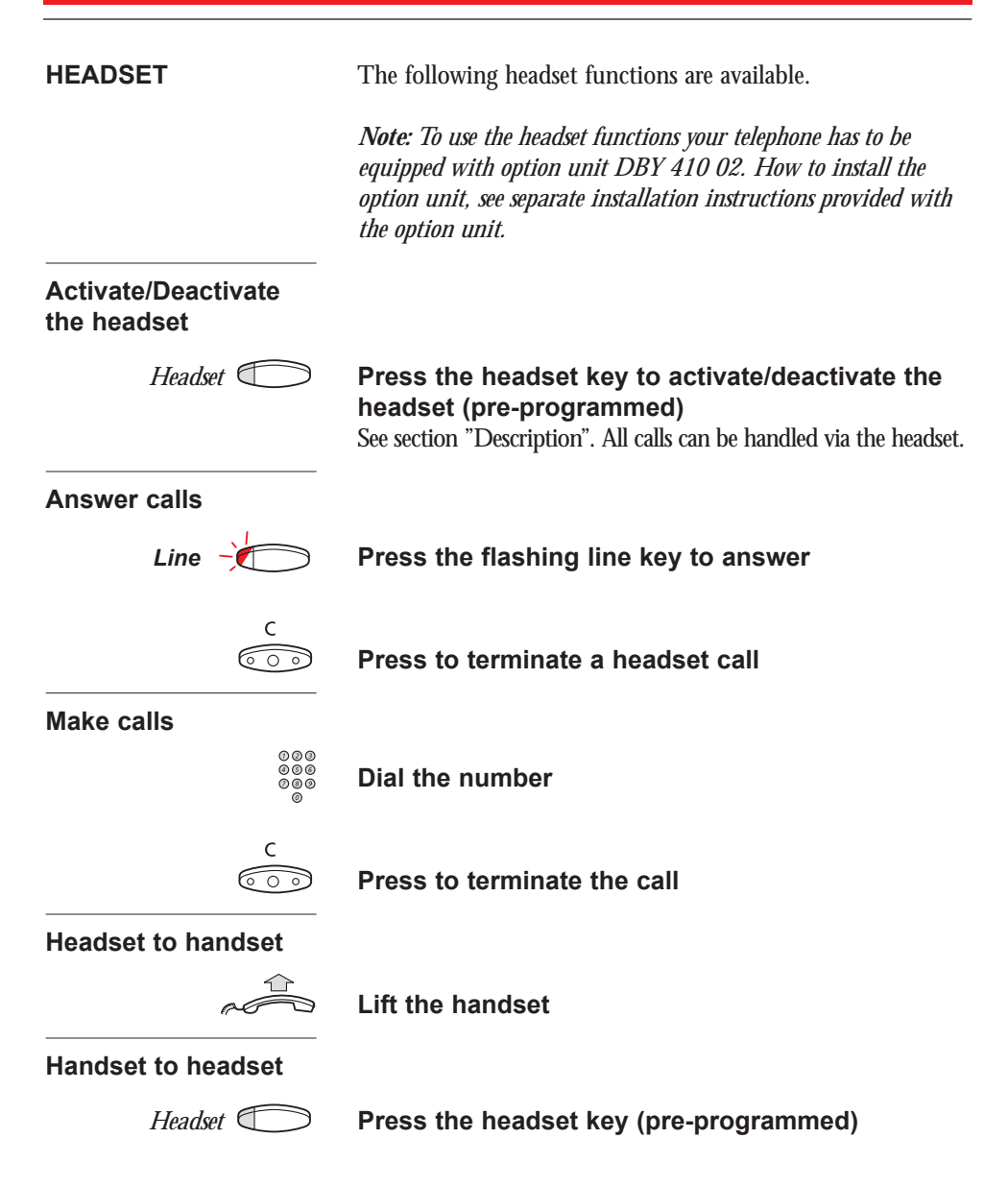

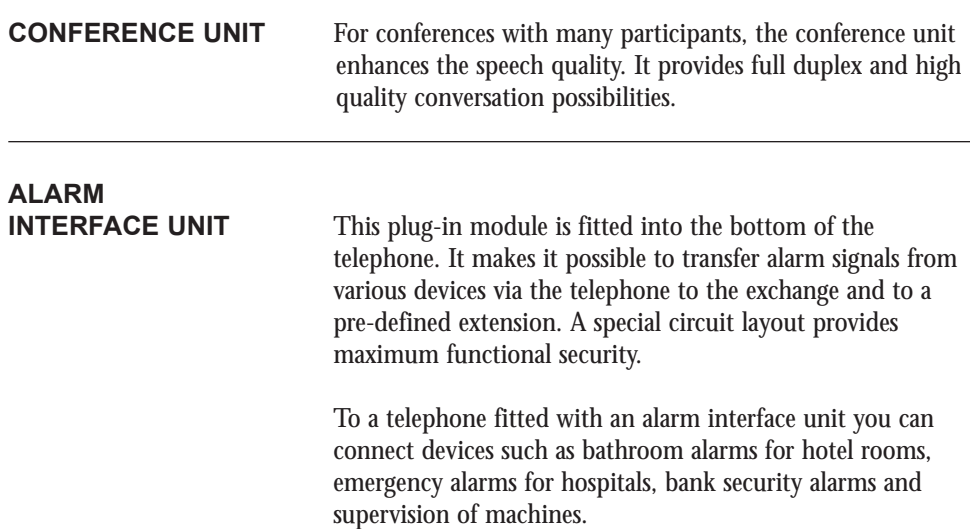

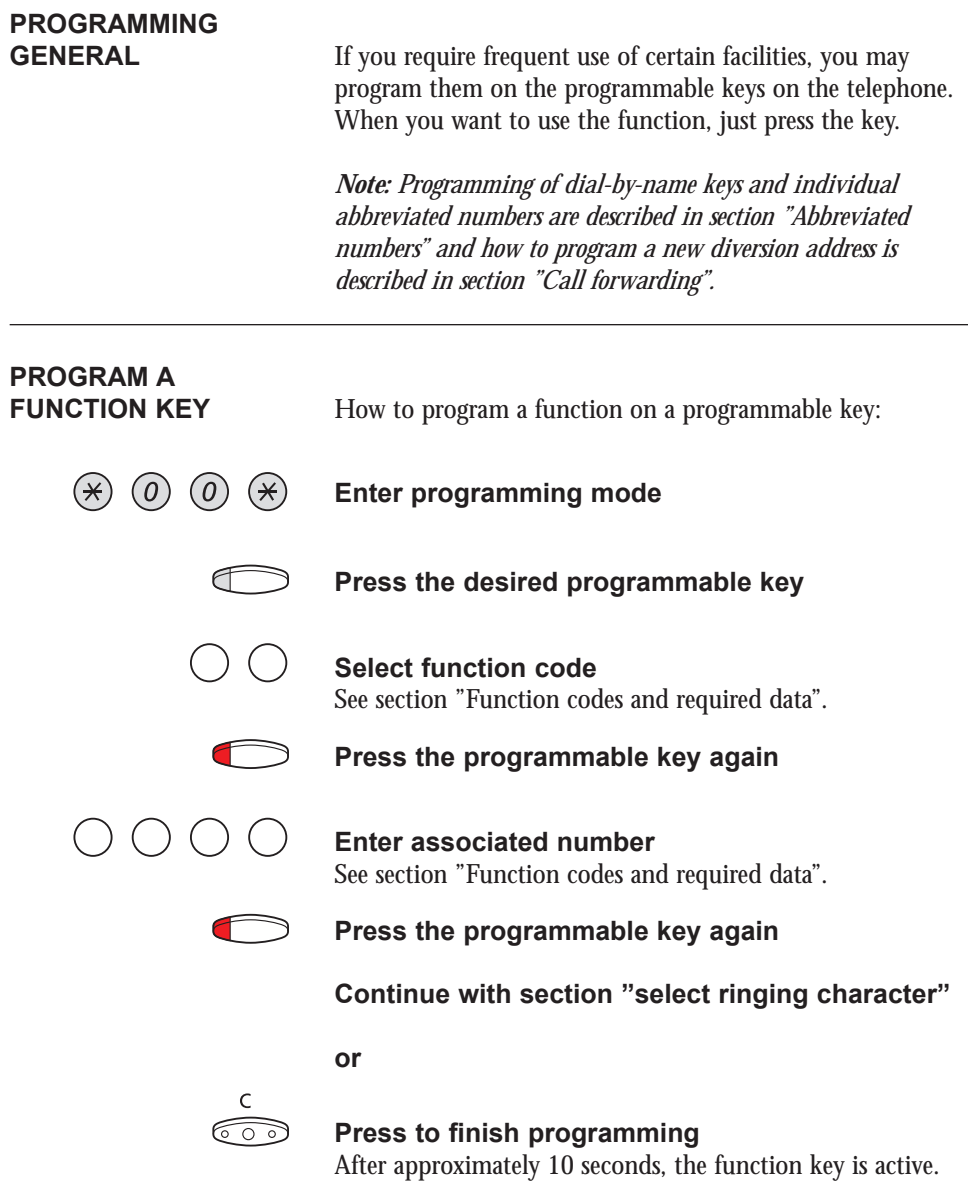

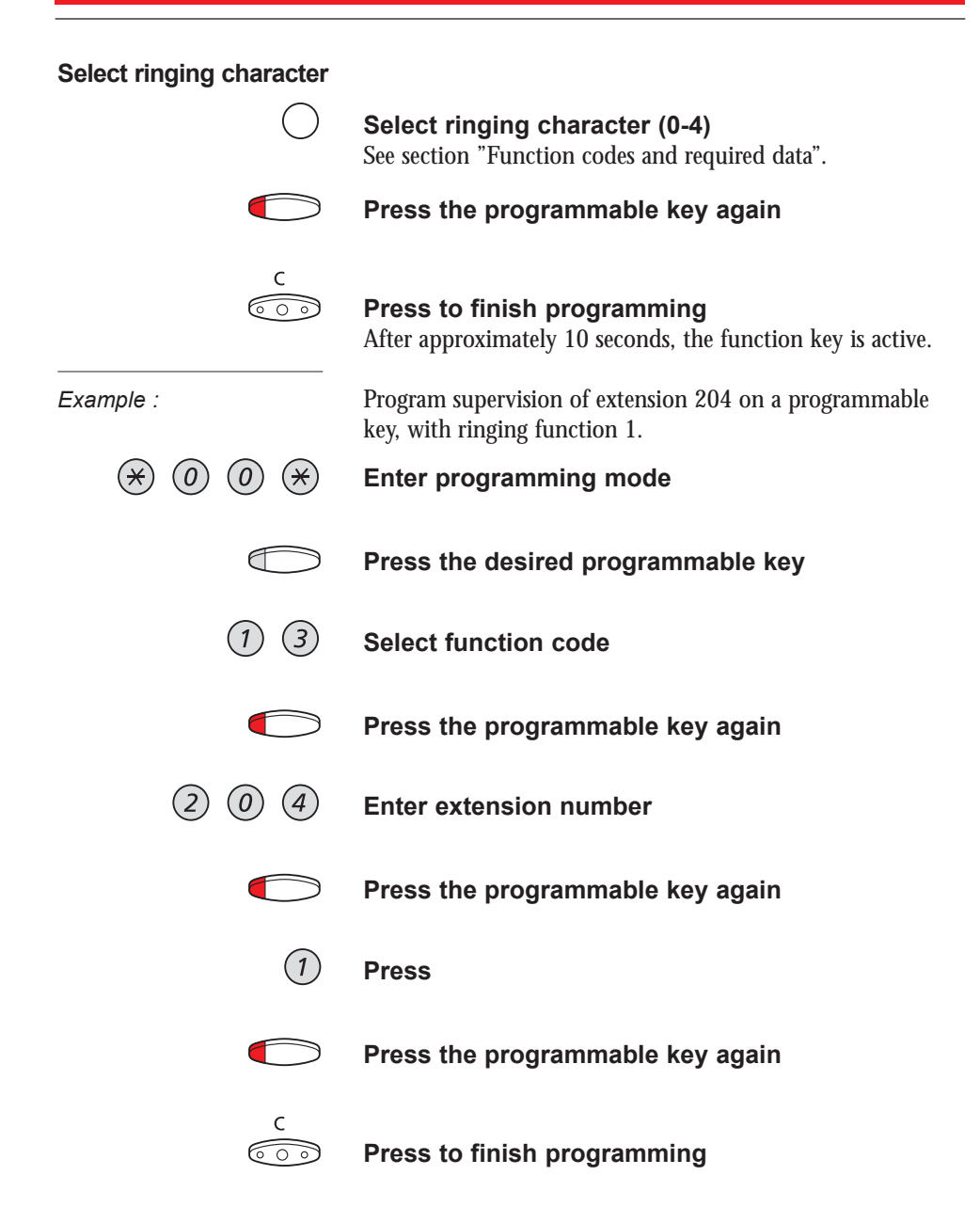

#### **FUNCTION CODES AND REQUIRED DATA**

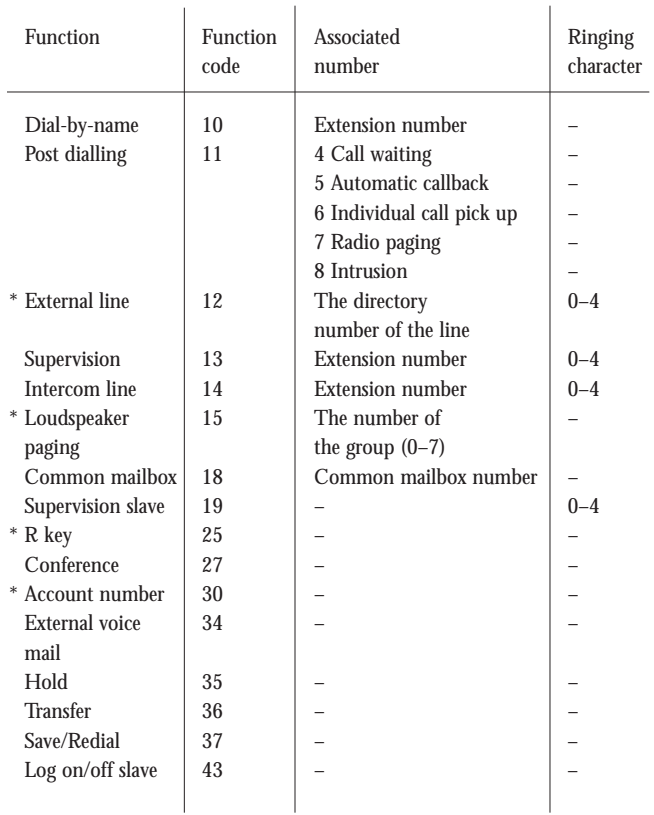

Ringing function:

- $0 = No$  ringing.
- 1 =Ringing.
- 2 =Delayed ringing (after 10 seconds).
- 3 =One single ringing signal. (The signal is muted).
- 4 =One delayed ringing signal (after 10 seconds. The signal is muted).

\* Function needs to be programmed by system administrator.

*Note: Special authorisation is required when programming function-keys.*

# **VISIBLE SIGNALS**

The key lamps on your telephone indicates with different signals the traffic state of the ongoing call or function.

## **LAMP INDICATIONS**

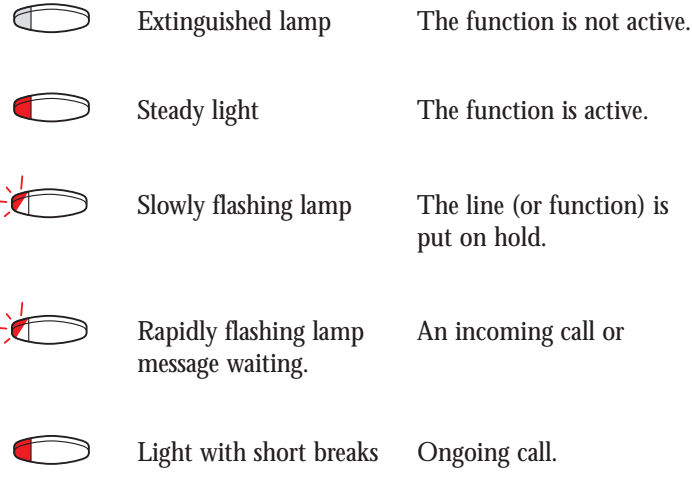

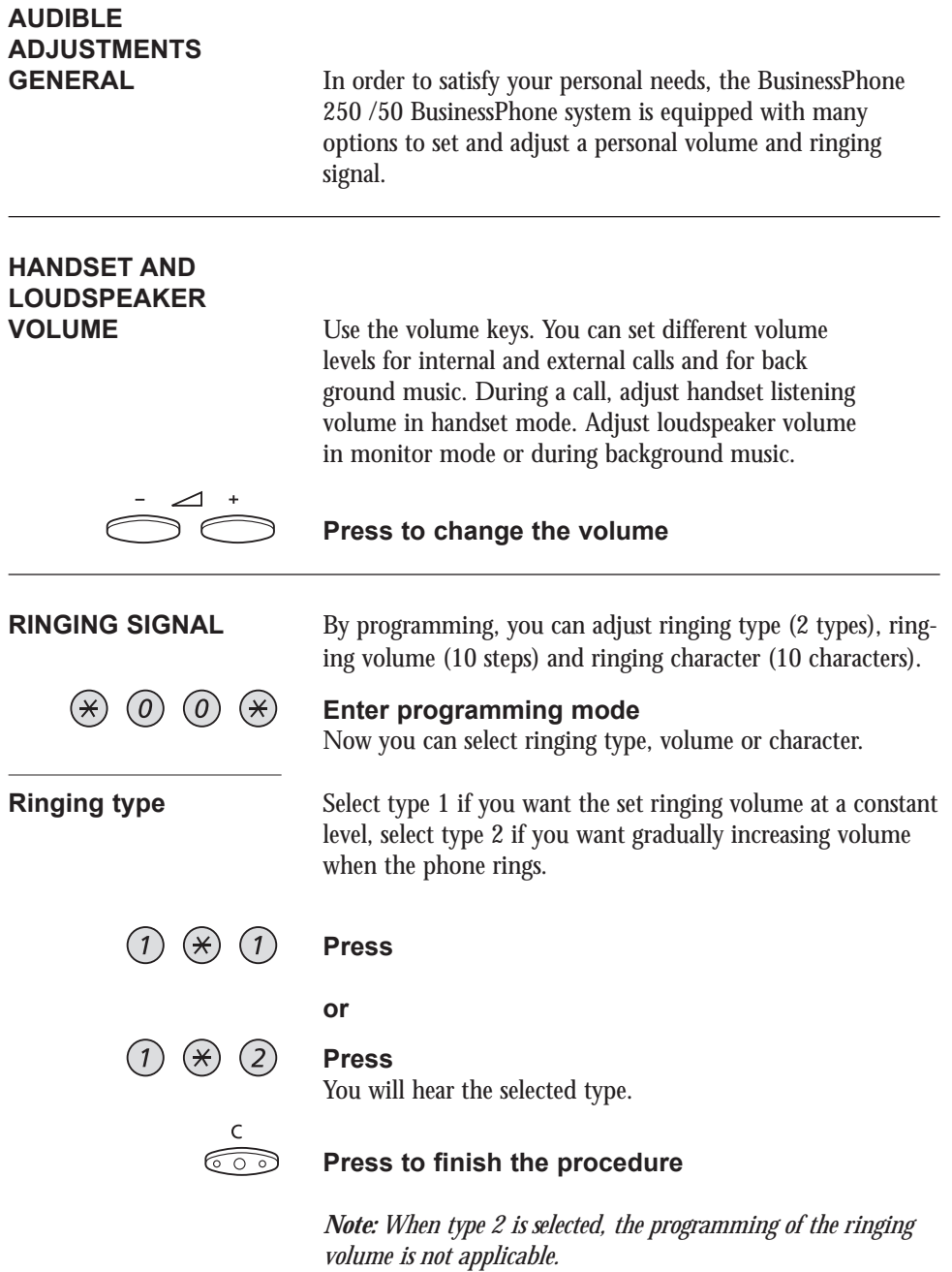

### **Ringing volume**

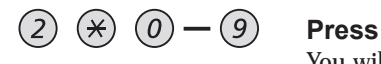

You will hear the selected volume (0...lowest volume, 9...highest). You only have to press the last digit to select another ringing volume.

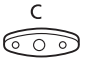

### **Press to finish the procedure**

*Note: This programming is not applicable when you have selected ringing type 2.*

#### **Ringing character**

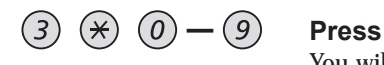

You will hear the selected character. You only have to press the last digit to select another ringing character.

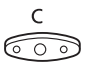

#### **Press to finish the procedure**

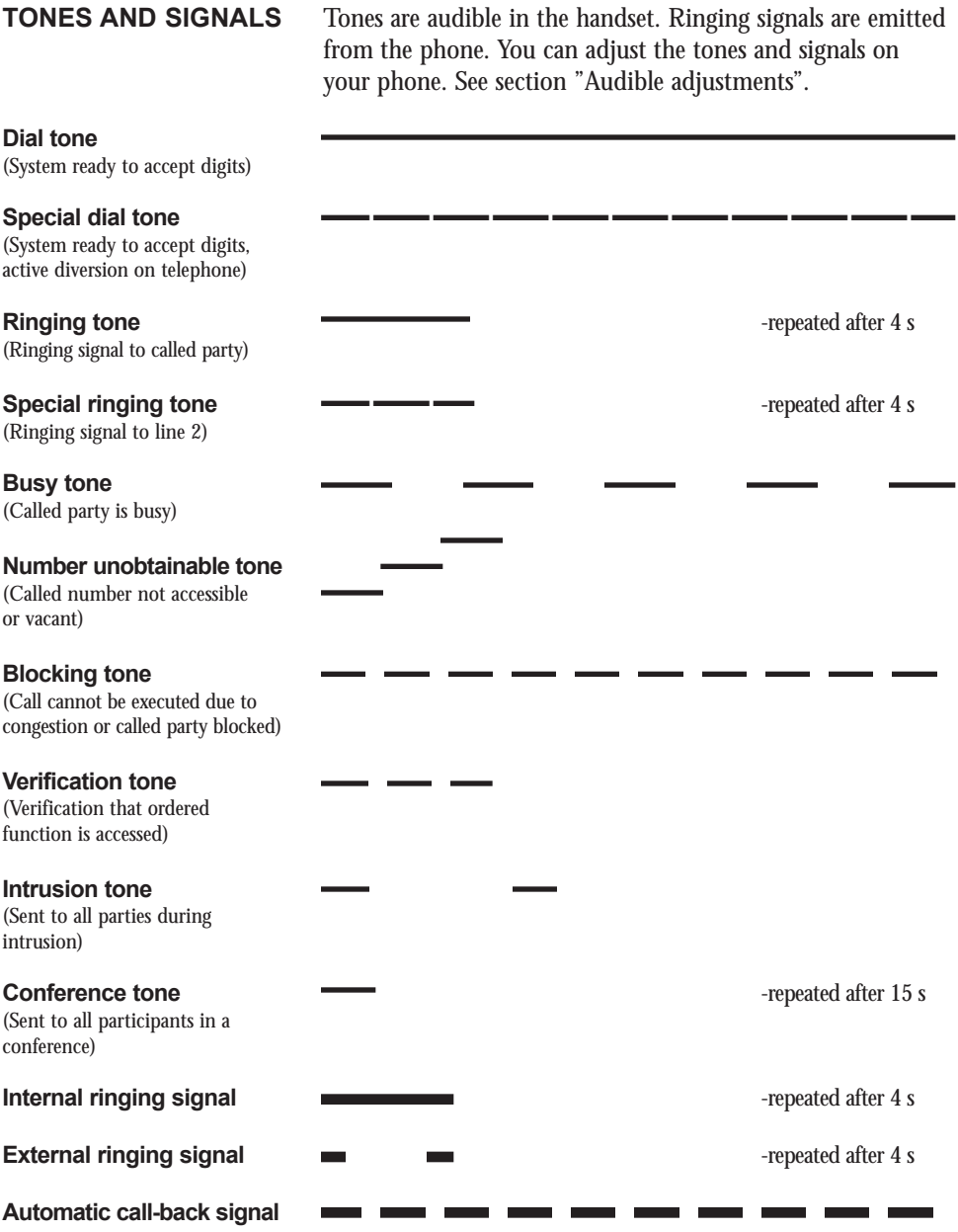

*Note: The tones and ringing signals in this guide refer to the standard system but may vary between countries.*

# **GLOSSARY**

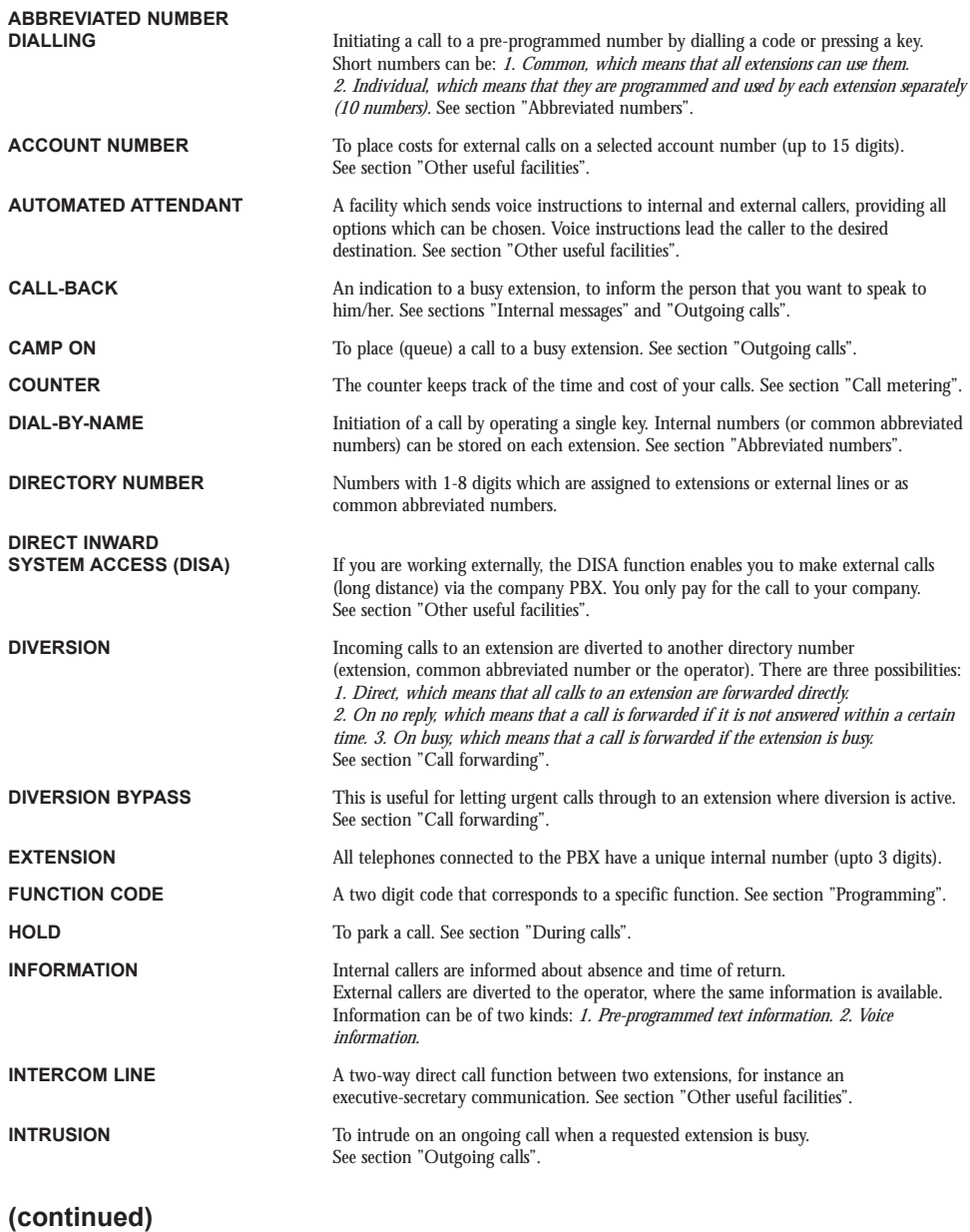

## **GLOSSARY (continued)**

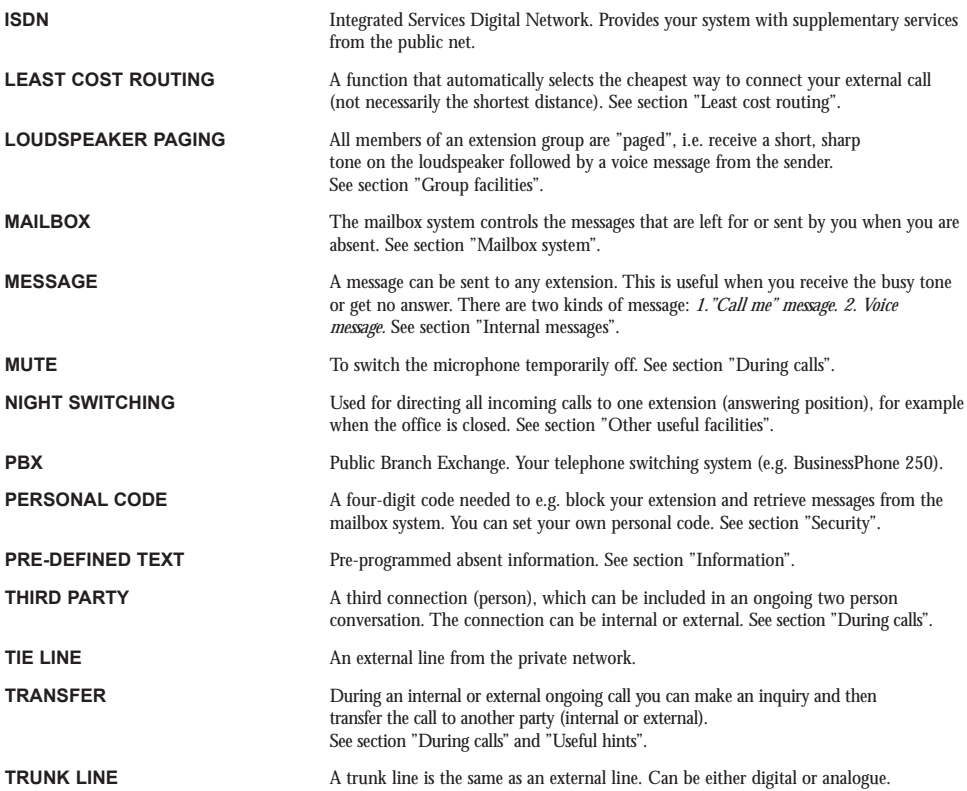

### **INSTALL STAND**

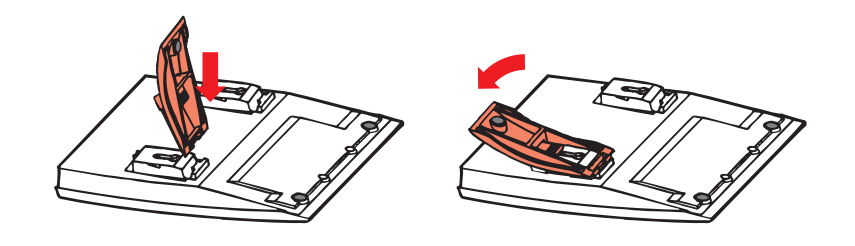

### **INSTALL CABLES**

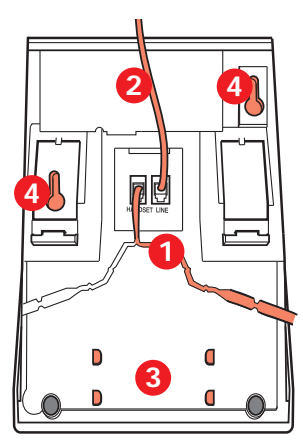

- 1 Cable to handset
- 2 Cable to exchange
- 3 Space for personal number directory (optional)
- 4 Wallmounting screw holes

Wall mounting handset hook

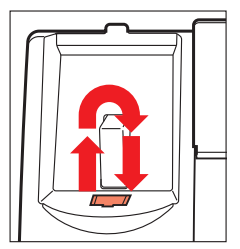

You can put the cable to the handset in any of the two notches underneath the telephone. The cable to the exchange has to be plugged in "LINE".

**Change cables** To remove a cable, push down the plug's stop. Use a screw-driver to unlock the stop.

## **PLACING THE TELEPHONE**

- Do not place your telephone on sensitive surfaces. Use a non-slippery pad to protect your furniture from possible damage.
- Do not place your telephone near sources of extreme heat, e.g. near the radiator.
- Make sure that the line cable isn´t creased.

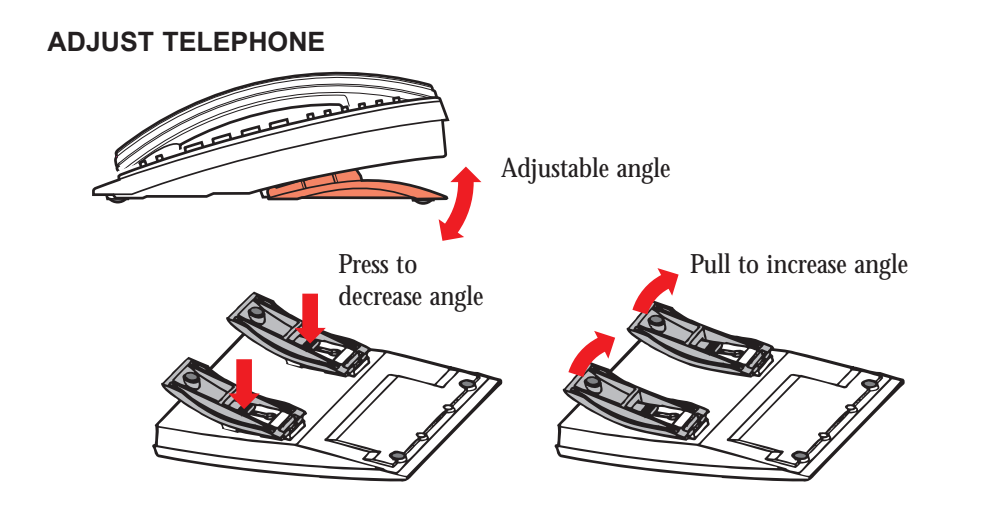

# **CLEANING THE**

**TELEPHONE** Use a slightly moistened (not wet) cleaning-rag or an antistatic rag and wipe off the telephone carefully. Do not use rough rags, solvents or aggressive cleaning fluids. Any damages of the telephone, that are caused by nonobservance of these instructions, are not part of the liability given by the manufacturer.

# **CONNECTIONS BETWEEN**

**EXTERNAL LINES** With your BusinessPhone PBX, you can establish an external call diversion or a conference with more than one external party or transfer an external call too another external destination (e.g. a mobile phone). These features are very useful for everyday business life.

> *Note: When these features are used, your BusinessPhone will occupy at least two external lines.*

> However, there may be disadvantages in connecting to several external lines. We would therefore like to draw your attention to the following:

- **• Please do not transfer external calls to an external mailbox, to information systems or to external parties before they have answered**
- **• Try to avoid diverting calls to third parties before they have answered**
- **• Cancel your calls by pressing the "Clear"-key**

If the external parties are not persons (mailbox, automated information or attendant systems, etc.), connections on external lines can last a long time, which can be costly. Moreover, such calls may occupy two of your system's external lines. You can restrict connections between the external lines by re-programming your system.

Please ask your system administrator or contact our service center for more information.

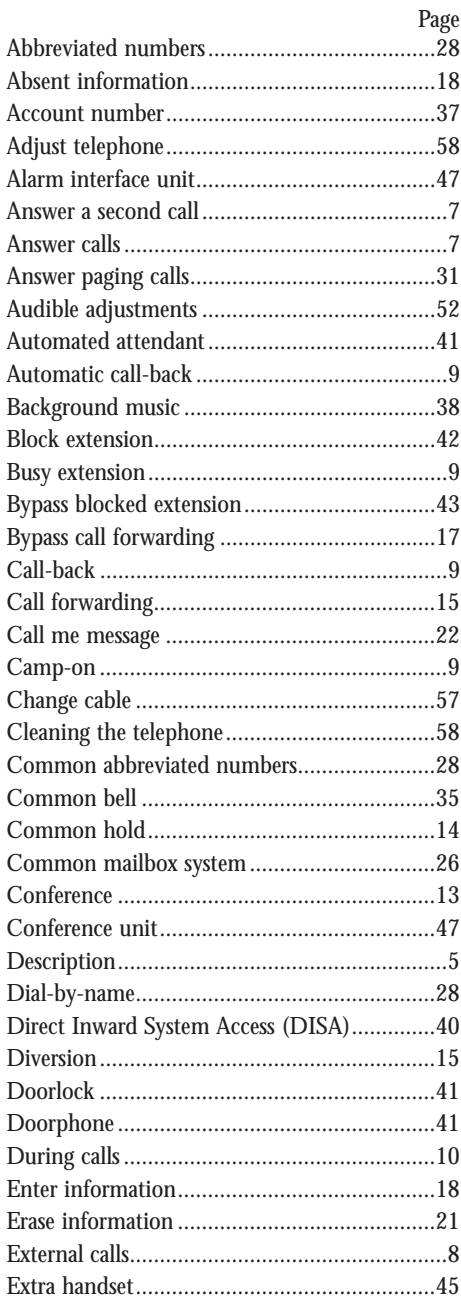

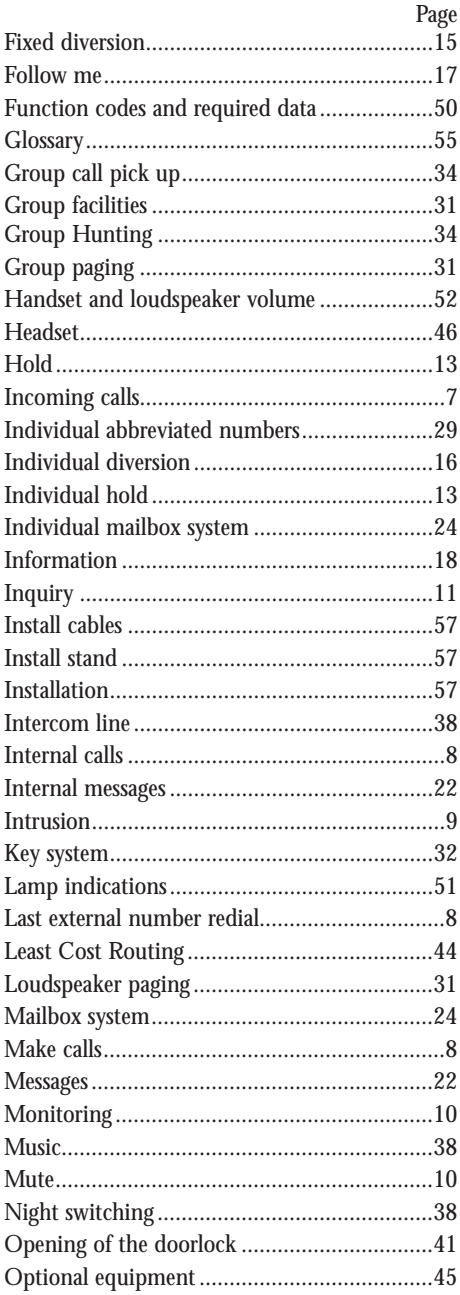

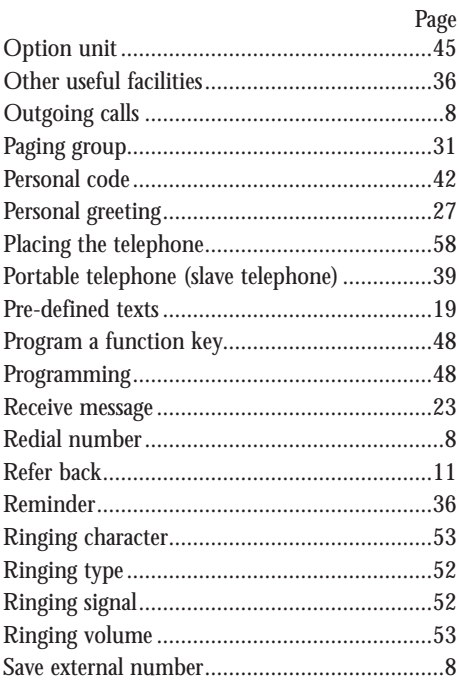

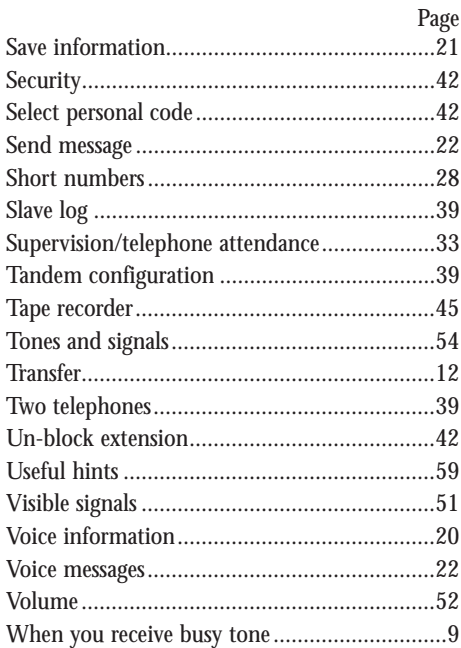

## **QUICK REFERENCE GUIDE**

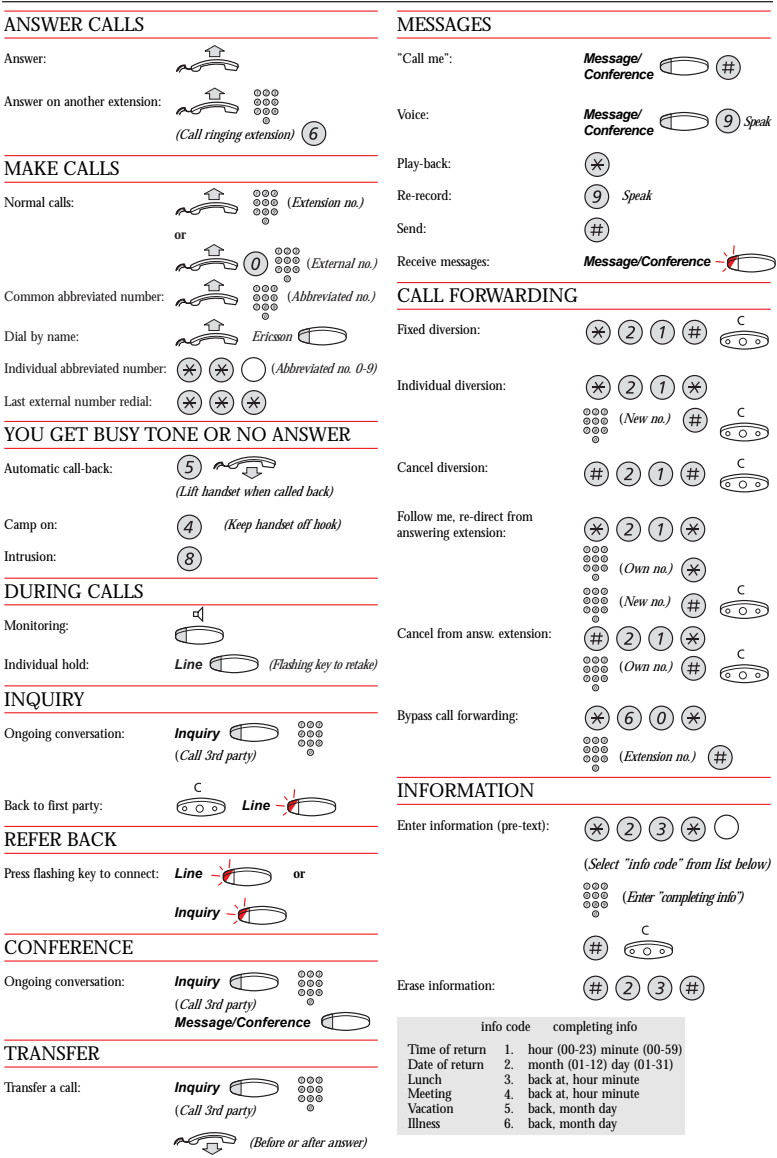

#### IMPORTANT NUMBERS

#### *Number Function*

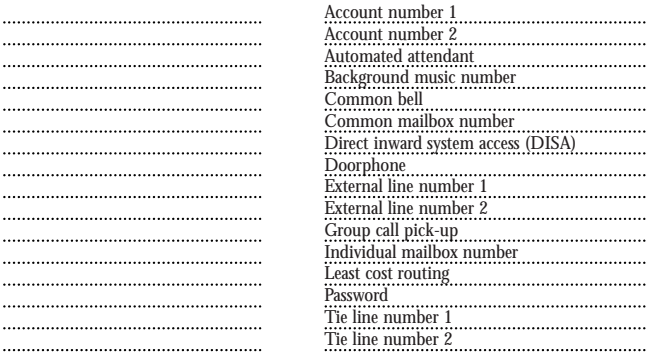

#### POST DIALLING DIGITS

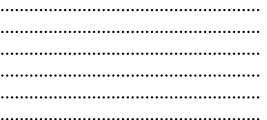

#### *Number Function*

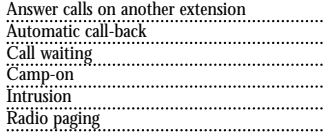

#### ABBREVIATED NUMBERS

#### *Common Abbreviated Numbers*

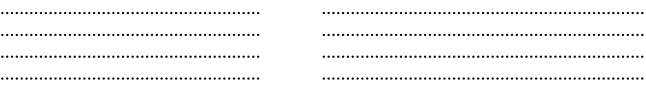

#### *Individual Abbreviated numbers*

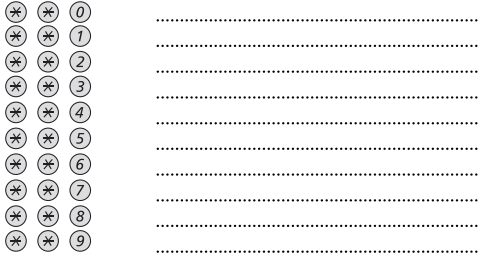

#### *Communication is our business*

Ericsson´s 100,000 employees are active in more than 130 countries. Their combined expertise in fixed and mobile networks, mobile phones and infocom systems makes Ericsson a world-leading supplier in telecommunications.

Ericsson´s Information on Demand Database can be addressed at: http://www.ericsson.com

#### **Austria**

Ericsson Austria AG Business Group BusinessPhone Pottendorfer Strasse 25-27 A-1121 Vienna, Austria Telephone: +43-1-81 100-0 Telefax: +43-1-81 100-699

#### **Australia**

Ericsson Australia Pty Ltd. Ericsson Business Systems 126-142 Trenerry Crescent Abbotsford Vic 3067, Australia Telephone, sales: +61-13-1374<br>Service: +61-1800-033-216  $+61-1800-033-216$ Telefax: +61-9284-5776 http://www.ericsson.com.au/AU/

#### **England**

Ericsson Limited Business Systems, Midleton Gate, Guildford Business Park, Guildford, Telephone: +44-(0)1483-407297 Telefax: +44-(0)1483-407299

> EN/LZTBS 102 193 R2A © Ericsson Austria AG 05/1998